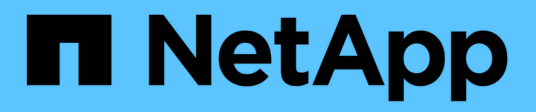

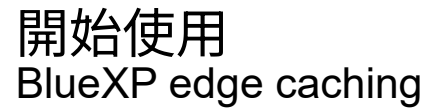

NetApp November 27, 2023

This PDF was generated from https://docs.netapp.com/zh-tw/bluexp-edge-caching/concept-gfc.html on November 27, 2023. Always check docs.netapp.com for the latest.

# 目錄

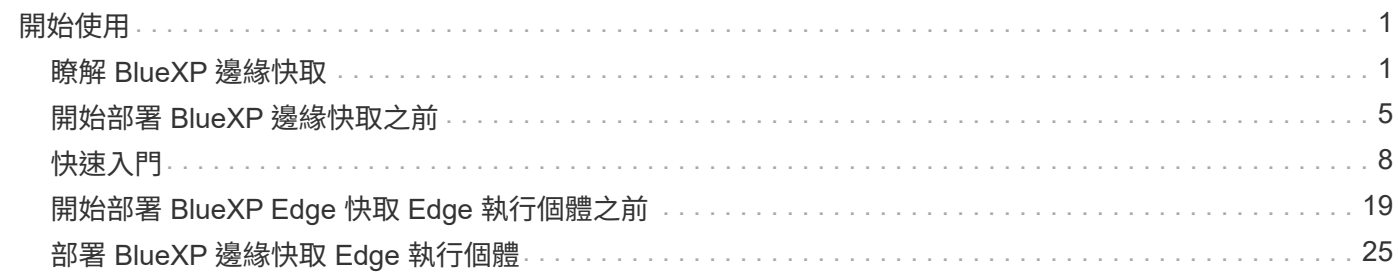

<span id="page-2-0"></span>開始使用

## <span id="page-2-1"></span>瞭解 **BlueXP** 邊緣快取

NetApp BlueXP 邊緣快取可讓您將分散式檔案伺服器的封閉環境整合到公有雲中的單一一 致全球儲存空間。這會在雲端中建立全域存取的檔案系統、讓所有遠端位置都能像在本機 一樣使用。

BlueXP 邊緣快取有兩種部署模式可供選擇、以符合您的企業架構:如同整合式服務結合 Cloud Volumes ONTAP 執行個體 (雲端 Volume Edge Cache ) 、或是企業儲存策略的附加元件 ( Global File Cache )

總覽

相較於需要在每個位置進行本機資料管理、備份、安全管理、儲存和基礎架構佔用空間的分散式儲存架構、採用 BlueXP 邊緣快取技術可實現單一集中儲存佔用空間。

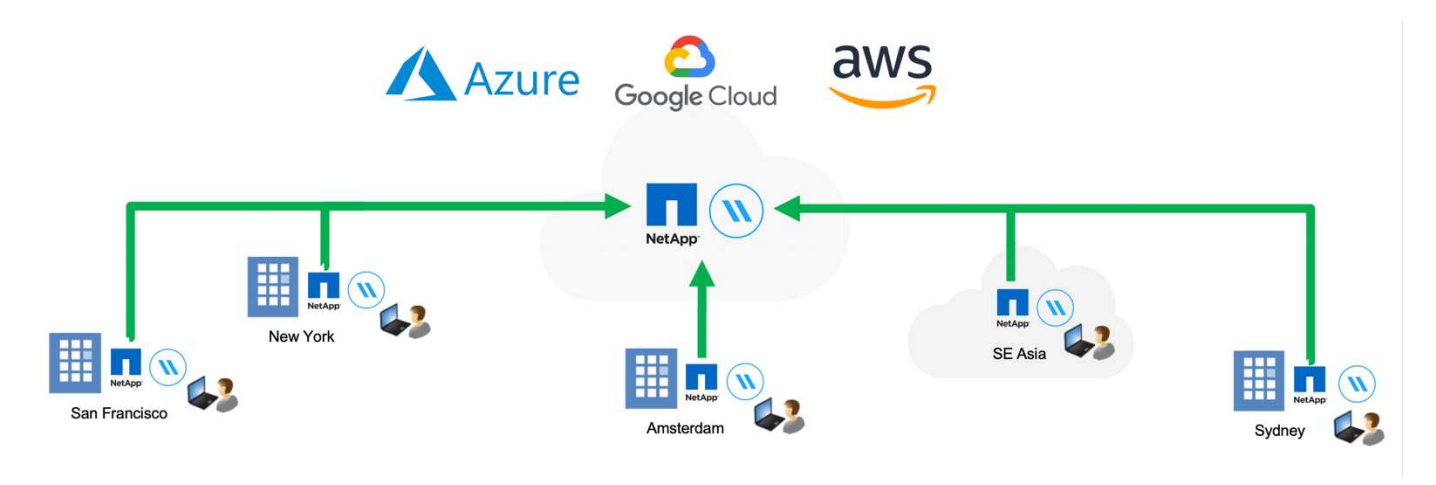

功能

BlueXP 邊緣快取可啟用下列功能:

- 將資料整合並集中到公有雲、並運用企業級儲存解決方案的擴充性與效能
- 為全域使用者建立單一資料集、並運用智慧型檔案快取來改善全域資料存取、協同作業及效能
- 仰賴自我維持、自我管理的快取、並消除完整的資料複本與備份。利用本機檔案快取來取得主動式資料、並 降低儲存成本
- 透過即時中央檔案鎖定的全域命名空間、從分公司位置進行透明存取

深入瞭解 BlueXP 邊緣快取功能和使用案例 ["](https://bluexp.netapp.com/global-file-cache)[請按這裡](https://bluexp.netapp.com/global-file-cache)["](https://bluexp.netapp.com/global-file-cache)。

## **BlueXP** 邊緣快取元件

BlueXP 邊緣快取包含下列元件:

• 管理伺服器

- 核心
- Edge (部署於遠端位置)

BlueXP 邊緣快取核心執行個體會裝載到您所選擇的後端儲存平台(例如 Cloud Volumes ONTAP 、 Cloud Volumes Service 、 和 Azure NetApp Files )並建立 BlueXP 邊緣快取「架構」、可將非結構化資料集中化並整 合至單一資料集、無論資料位於公有雲的一或多個儲存平台上。

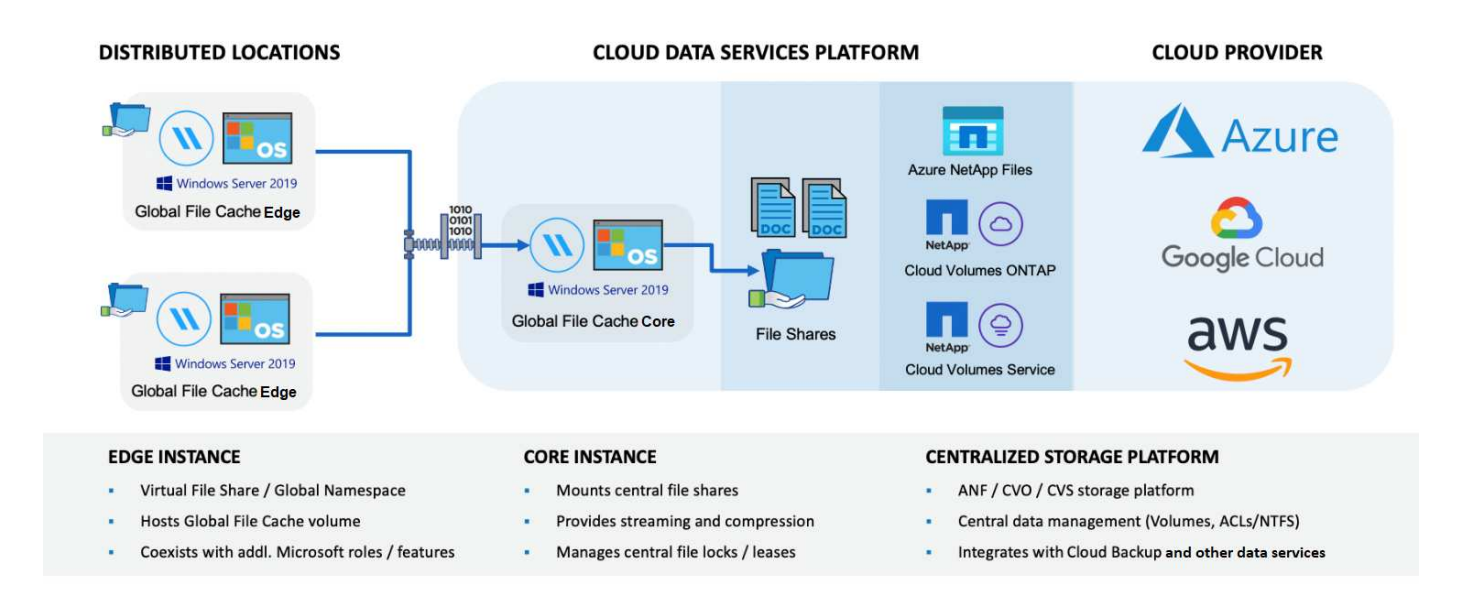

## 支援的儲存平台

BlueXP 邊緣快取支援的儲存平台會因您選擇的部署選項而異。

### 自動化部署選項

使用 BlueXP 部署時、下列類型的工作環境支援 BlueXP 邊緣快取:

- Azure 中的 Cloud Volumes ONTAP
- AWS 中的 Cloud Volumes ONTAP
- Google Cloud 中的 Cloud Volumes ONTAP

此組態可讓您從 BlueXP 部署及管理整個 BlueXP 邊緣快取伺服器端部署、包括 BlueXP 邊緣快取管理伺服器和 BlueXP 邊緣快取核心。

### 手動部署選項

BlueXP 邊緣快取組態也支援 Cloud Volumes ONTAP 、 Azure NetApp Files 、 Amazon FSX for ONTAP 系 統、以及 Cloud Volumes Service on Google Cloud 。NetApp AFF 的內部部署解決方案也可在 NetApp 的功能 性和 FAS 功能性平台上使用。在這些安裝中、必須手動設定和部署 BlueXP 邊緣快取伺服器端元件、而非使用 BlueXP 。

請參閱 ["NetApp](https://repo.cloudsync.netapp.com/gfc/Global%20File%20Cache%202.3.0%20User%20Guide.pdf) [全球檔案快取使用者指](https://repo.cloudsync.netapp.com/gfc/Global%20File%20Cache%202.3.0%20User%20Guide.pdf)[南](https://repo.cloudsync.netapp.com/gfc/Global%20File%20Cache%202.3.0%20User%20Guide.pdf)["](https://repo.cloudsync.netapp.com/gfc/Global%20File%20Cache%202.3.0%20User%20Guide.pdf) 以取得詳細資料。

BlueXP 邊緣快取會建立一個軟體架構、可在全球各地的遠端辦公室中快取作用中資料集。如此一來、企業使用 者就能保證在全球範圍內享有透明的資料存取和最佳效能。

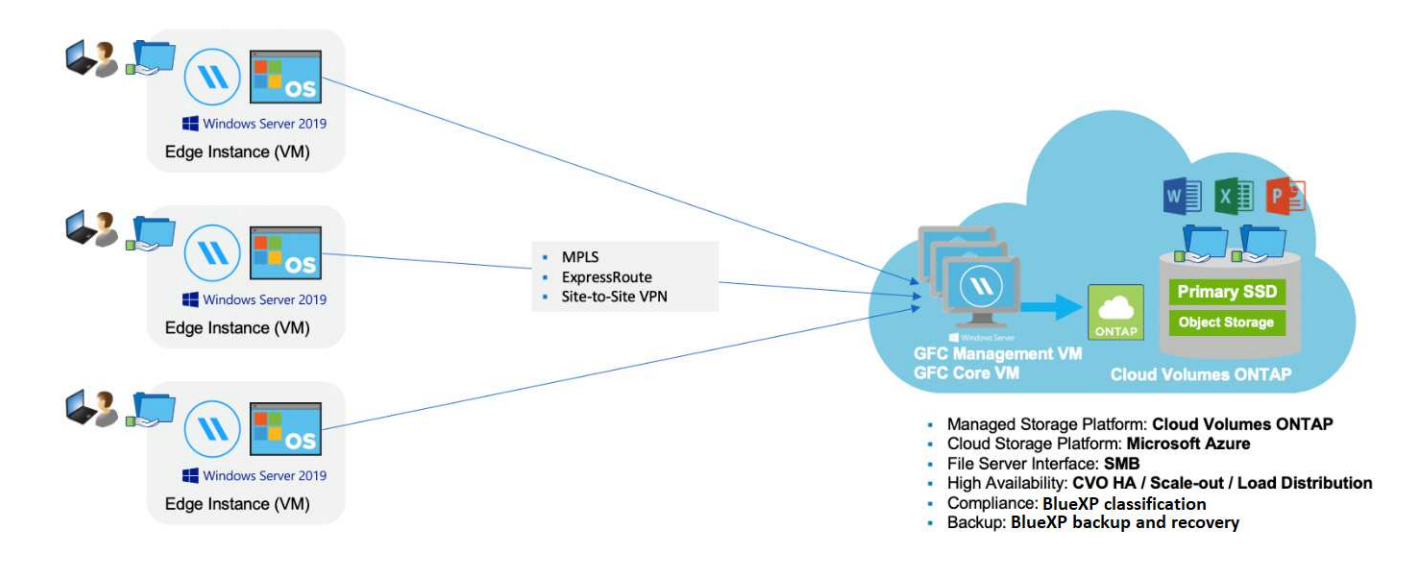

本範例中所提及的拓撲是中樞型和星型模式、遠端辦公室 / 位置的網路會存取雲端中的一組通用資料。此範例的 重點包括:

• 集中式資料儲存區:

◦ 企業公有雲儲存平台、 Cloud Volumes ONTAP 例如

- BlueXP 邊緣快取架構:
	- 將中央資料存放區延伸至遠端位置
	- BlueXP 邊緣快取核心執行個體、掛載至企業檔案共用( SMB )。
	- BlueXP 邊緣快取在每個遠端位置執行的 Edge 執行個體。
	- 在每個遠端位置顯示虛擬檔案共用區、以便存取中央資料。
	- 在自訂大小的 NTFS 磁碟區(「 D : \ 」)上裝載智慧型檔案快取。
- 網路組態:
	- 多重傳輸協定標籤交換( MPLS )、 ExpressRoute 或 VPN 連線
- 與客戶的 Active Directory 網域服務整合。
- 使用通用命名空間的 DFS- 命名空間(建議)。

### 成本

使用 BlueXP 邊緣快取的成本取決於您選擇的安裝類型。

- 所有安裝都需要在雲端部署一或多個磁碟區(例如Cloud Volumes ONTAP 、例如、列舉、Cloud Volumes Service 顯示或Azure NetApp Files 顯示)。這會從所選的雲端供應商收取費用。
- 所有安裝也需要在雲端部署兩個以上的虛擬機器( VM )。這會從所選的雲端供應商收取費用。

◦ BlueXP 邊緣快取管理伺服器:

在Azure中、此功能可在具有127 GB標準SSD的D2S\_V3或同等(2個vCPU / 8 GB RAM)VM上執行

在AWS中、這會在具有127 GB通用SSD的m4.large或等效(2 vcpU/8 GB RAM)執行個體上執行

在 Google Cloud 中、這會在 n2-Standard-2 或同等級( 2 vCPU/8 GB RAM )執行個體上執行、並使用 127 GB 通用 SSD

◦ BlueXP 邊緣快取核心:

在 Azure 中、這項功能可在配備 127 GB 優質 SSD 的 D8s\_V4 或同等級( 8 vCPU/32 GB RAM ) VM 上執行

在 AWS 中、這會在 m4.2xlarge 或等效( 8 vCPU/32 GB RAM )執行個體上執行、並配備 127 GB 通 用 SSD

在 Google Cloud 中、這會在 n2-Standard-8 或同等級( 8 vCPU/32 GB RAM )執行個體上執行、並使用 127 GB 通用 SSD

- 與 Cloud Volumes ONTAP 一起安裝(透過 BlueXP 完全部署支援的組態)時、有兩種定價選項:
	- 對於 Cloud Volumes ONTAP 系統、您每年可為每個 BlueXP 邊緣快取邊緣執行個體支付 3 、 000 美 元。
	- 或者、對於 Azure 和 GCP 中的 Cloud Volumes ONTAP 系統、您可以選擇 Cloud Volumes ONTAP Edge Cache 套件。此容量型授權可讓您針對所購買容量的每 3 TiB 部署單一 BlueXP 邊緣快取 Edge 執 行個體。 ["](https://docs.netapp.com/us-en/bluexp-cloud-volumes-ontap/concept-licensing.html#capacity-based-licensing)[如需](https://docs.netapp.com/us-en/bluexp-cloud-volumes-ontap/concept-licensing.html#capacity-based-licensing)[詳細](https://docs.netapp.com/us-en/bluexp-cloud-volumes-ontap/concept-licensing.html#capacity-based-licensing)[資](https://docs.netapp.com/us-en/bluexp-cloud-volumes-ontap/concept-licensing.html#capacity-based-licensing)[訊](https://docs.netapp.com/us-en/bluexp-cloud-volumes-ontap/concept-licensing.html#capacity-based-licensing)[、請參閱此](https://docs.netapp.com/us-en/bluexp-cloud-volumes-ontap/concept-licensing.html#capacity-based-licensing)[處](https://docs.netapp.com/us-en/bluexp-cloud-volumes-ontap/concept-licensing.html#capacity-based-licensing)["](https://docs.netapp.com/us-en/bluexp-cloud-volumes-ontap/concept-licensing.html#capacity-based-licensing)。
- 使用手動部署選項安裝時、價格會有所不同。若要查看成本的高層級預估、請參閱 ["](https://bluexp.netapp.com/global-file-cache/roi)[計算](https://bluexp.netapp.com/global-file-cache/roi)[您的](https://bluexp.netapp.com/global-file-cache/roi)[節約潛力](https://bluexp.netapp.com/global-file-cache/roi)["](https://bluexp.netapp.com/global-file-cache/roi) 或洽 詢 NetApp 解決方案工程師、以討論企業部署的最佳選項。

## 授權

BlueXP 邊緣快取包含軟體型授權管理伺服器( LMS )、可讓您使用自動化機制、整合授權管理、並將授權部 署至所有 Core 和 Edge 執行個體。

當您在資料中心或雲端部署第一個核心執行個體時、可以選擇將該執行個體指定為貴組織的 LMS 。此 LMS 執 行個體只需設定一次、即可連線至訂閱服務(透過 HTTPS )、並在啟用訂閱後、使用我們的支援 / 營運部門所 提供的客戶 ID 驗證您的訂閱。完成此指定之後、您可以提供客戶 ID 和 LMS 執行個體的 IP 位址、將 Edge 執 行個體與 LMS 建立關聯。

當您購買額外的 Edge 授權或續約訂閱時、我們的支援 / 營運部門會更新授權詳細資料、例如網站數量或訂閱結 束日期。LMS 查詢訂購服務後、會自動更新 LMS 執行個體上的授權詳細資料、並套用至您的 GFC Core 和 Edge 執行個體。

請參閱 ["NetApp](https://repo.cloudsync.netapp.com/gfc/Global%20File%20Cache%202.3.0%20User%20Guide.pdf) [全球檔案快取使用者指](https://repo.cloudsync.netapp.com/gfc/Global%20File%20Cache%202.3.0%20User%20Guide.pdf)[南](https://repo.cloudsync.netapp.com/gfc/Global%20File%20Cache%202.3.0%20User%20Guide.pdf)["](https://repo.cloudsync.netapp.com/gfc/Global%20File%20Cache%202.3.0%20User%20Guide.pdf) 以取得授權的其他詳細資料。

## 限制

BlueXP 支援的 BlueXP 邊緣快取版本( Cloud Volumes Edge Cache )要求作為中央儲存設備的後端儲存平台 必須是在 Azure 、 AWS 或 Google Cloud 中部署 Cloud Volumes ONTAP 單一節點或 HA 配對的工作環境。

目前不支援其他使用 BlueXP 的儲存平台、但可以使用舊版部署程序來部署。這些其他組態、例如、使用

Amazon FSX 的 ONTAP 系統、 Azure NetApp Files 或 Cloud Volumes Service 在 Google Cloud 上的全域檔 案快取、則是使用舊版程序來支援。請參閱 ["](https://bluexp.netapp.com/global-file-cache/onboarding)[全域檔案快取總覽與](https://bluexp.netapp.com/global-file-cache/onboarding)[就職](https://bluexp.netapp.com/global-file-cache/onboarding)["](https://bluexp.netapp.com/global-file-cache/onboarding) 以取得詳細資料。

## <span id="page-6-0"></span>開始部署 **BlueXP** 邊緣快取之前

在您開始在雲端和遠端辦公室部署 BlueXP 邊緣快取之前、您需要注意許多需求。

## **BlueXP** 邊緣快取核心設計考量

視您的需求而定、您可能需要部署一或多個 BlueXP 邊緣快取核心執行個體來建立 BlueXP 邊緣快取架構。核心 執行個體的設計是要引導分散式 BlueXP 邊緣快取 Edge 執行個體與資料中心檔案伺服器資源(例如檔案共用、 資料夾和檔案)之間的流量傳輸。

當您設計 BlueXP 邊緣快取部署時、您需要判斷在規模、資源可用度和備援方面、哪些是適合您環境 的。BlueXP 邊緣快取核心可透過下列方式部署:

- 獨立執行個體
- 負載分散式設計(冷待機)

請參閱 [規模調整準則] 若要瞭解每個組態可支援的 Edge 執行個體數目上限和使用者總數:

請諮詢 NetApp 解決方案工程師、以討論企業部署的最佳選項。

### 規模調整準則

在設定初始系統時、您需要謹記幾種規模調整準則比率。在累積使用記錄後、您應該重新檢視這些比率、以確保 您以最佳方式使用系統。包括:

• 邊緣 / 核心比率

(i)

- 分散式使用者 / 邊緣比例
- 分散式使用者 / 核心比率

### 每個核心執行個體的 **Edge** 執行個體數

我們的準則建議每個 BlueXP 邊緣快取核心執行個體最多 10 個 Edge 執行個體、每個 BlueXP 邊緣快取核心執 行個體最多 20 個邊緣。這在相當程度上取決於最常見工作負載的類型和平均檔案大小。在某些情況下、由於工 作負載較為常見、您可以在每個核心新增更多Edge執行個體、但在這些情況下、您應該聯絡客戶代表、以判斷 如何根據檔案集的類型和大小、正確調整Edge和Core執行個體的大小。

您可以同時運用多個 BlueXP 邊緣快取邊緣和核心執行個體、根據需求來擴充基礎架構。

### 每個 **Edge** 執行個體的並行使用者數

BlueXP 邊緣快取邊緣在快取演算法和檔案層級差異方面處理繁重的工作。單一 Edge 執行個體每個專屬的 Physical Edge 執行個體最多可服務 500 位使用者、而專屬的 virtual 部署最多可服務 300 位使用者。這在 相當程度上取決於最常見工作負載的類型和平均檔案大小。對於較大型的協同作業檔案類型、請根據 BlueXP 邊 緣快取邊緣較低界限(視實體或虛擬部署而定)、引導使用者達到最高使用者人數的 50% 。若為平均檔案大小 <1MB 的較常見 Office 項目、請引導每個 Edge 上限的 100% 使用者(視實體或虛擬部署而定)。

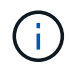

BlueXP 邊緣快取邊緣會偵測它是在虛擬或實體執行個體上執行、並將本機虛擬檔案共用的 SMB 連線數量限制為最多 300 或 500 個並行連線。

每個核心執行個體的並行使用者數

BlueXP 邊緣快取核心執行個體具有極高的擴充性、建議每個核心同時使用者數為 3 、 000 名。這在相當程度上 取決於最常見工作負載的類型和平均檔案大小。

請諮詢 NetApp 解決方案工程師、以討論企業部署的最佳選項。

先決條件

本節所述的先決條件適用於安裝在雲端的元件: BlueXP 邊緣快取管理伺服器和 BlueXP 邊緣快取核心。

BlueXP 邊緣快取 Edge 先決條件說明如下: [此](https://docs.netapp.com/zh-tw/bluexp-edge-caching/download-gfFC-edues.html#bluexp-edge ​快​取 -edge ​需​求 )[處](https://docs.netapp.com/zh-tw/bluexp-edge-caching/download-gfFC-edues.html#bluexp-edge ​快​取 -edge ​需​求 ) 。

儲存平台( **Volume** )

後端儲存平台Cloud Volumes ONTAP (在此案例中為您部署的實例)應呈現SMB檔案共用。透過 BlueXP 邊緣 快取所公開的任何共享區、都必須允許「 Everyone 」群組在共用層級進行「完全控制」、同時透過 NTFS 權限 來限制權限。

如果 Cloud Volumes ONTAP 您尚未在這個例子上設定至少一個 SMB 檔案共用區、則需要準備好下列資訊、以 便在安裝期間設定這些資訊:

- Active Directory 網域名稱、名稱伺服器 IP 位址、 Active Directory 管理認證。
- 您要建立的磁碟區名稱和大小、要建立磁碟區的集合體名稱、以及共用名稱。

我們建議磁碟區的大小足以容納應用程式的總資料集、並能隨著資料集的成長而隨之擴充。如果工作環境中有多 個集合體、請參閱 ["](https://docs.netapp.com/us-en/bluexp-cloud-volumes-ontap/task-manage-aggregates.html)[管理現有的集合體](https://docs.netapp.com/us-en/bluexp-cloud-volumes-ontap/task-manage-aggregates.html)["](https://docs.netapp.com/us-en/bluexp-cloud-volumes-ontap/task-manage-aggregates.html) 以判斷哪些 Aggregate 具有最大的可用空間、以供新磁碟區使用。

### **BlueXP** 邊緣快取管理伺服器

BlueXP 邊緣快取管理伺服器需要透過 HTTPS ( TCP 連接埠 443 )進行外部存取、才能連線至雲端供應商訂 閱服務並存取以下 URL :

- https://gfcproxyforcm-prod.azurewebsites.net/
- https://rest.zuora.com/v1/subscriptions/
- https://rest.zuora.com/oauth/token
- https://talonazuremicroservices.azurewebsites.net
- https://talonlicensing.table.core.windows.net

必須將此連接埠排除在任何 WAN 最佳化裝置或防火牆限制原則之外、才能讓 BlueXP 邊緣快取軟體正常運作。

BlueXP 邊緣快取管理伺服器也需要執行個體的唯一(地理) NetBIOS 名稱(例如 GFC-MS1 )。

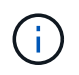

單一管理伺服器可支援部署在不同工作環境中的多個 BlueXP 邊緣快取核心執行個體。從BlueXP 部署時、每個工作環境都有各自獨立的後端儲存設備、而且不會包含相同的資料。

### **BlueXP** 邊緣快取核心

BlueXP 邊際快取核心會偵聽 TCP 連接埠範圍 6618-6630 。視防火牆或網路安全群組( NSG )組態而定、您 可能需要透過「傳入連接埠規則」明確允許存取這些連接埠。此外、必須將這些連接埠排除在任何 WAN 最佳化 裝置或防火牆限制原則之外、才能讓 BlueXP 邊緣快取軟體正常運作。

BlueXP 邊緣快取核心需求如下:

- 執行個體的唯一(地理) NetBios 名稱(例如 GFC-cor1 )
- Active Directory 網域名稱
	- 執行個體應加入 Active Directory 網域。
	- 執行個體應在 BlueXP 邊緣快取特定組織單位( OU )中進行管理、並從繼承的公司 GPO 中排除。
- 服務帳戶。核心上的服務會以特定網域使用者帳戶執行。此帳戶也稱為「服務帳戶」、在與 BlueXP 邊際快 取核心執行個體相關的每部 SMB 伺服器上、必須具有下列權限:
	- 已配置的服務帳戶必須是網域使用者。

視網路環境中的限制層級和 GPO 而定、此帳戶可能需要網域管理員權限。

- IT 必須擁有「以服務形式執行」權限。
- 密碼應設定為「永不過期」。
- 帳戶選項「 User must Change Password at Next Logon" (使用者下次登入時必須變更密碼)應停用( 取消核取)。
- 它必須是後端檔案伺服器內建Backup Operators群組的成員(透過BlueXP部署時會自動啟用此功能)。

授權管理伺服器

- BlueXP 邊緣快取授權管理伺服器( LMS )應設定在 Microsoft Windows Server 2016 Standard 或 Datacenter 版或 Windows Server 2019 Standard 或 Datacenter 版上、最好是在資料中心或雲端的 BlueXP Edge 快取核心執行個體上。
- 如果您需要個別的 BlueXP 邊緣快取 LMS 執行個體、則需要在原始的 Microsoft Windows Server 執行個體 上安裝最新的 BlueXP 邊緣快取軟體安裝套件。
- LMS執行個體必須能夠使用HTTPS(TCP連接埠443)連線至訂閱服務(公有網際網路)。
- 核心和 Edge 執行個體需要使用 HTTPS ( TCP 連接埠 443 )連線至 LMS 執行個體。

網路(外部存取)

BlueXP 邊緣快取 LMS 需要透過 HTTPS ( TCP 連接埠 443 )外部存取下列 URL 。

- 如果您使用的是GFC訂閱型授權:
	- https://rest.zuora.com/v1/subscriptions/<subscription-no>
	- https://rest.zuora.com/oauth/token
- 如果您使用的是NetApp基於NSS-的授權:
	- https://login.netapp.com
	- https://login.netapp.com/ms\_oauth/oauth2/endpoints
- https://login.netapp.com/ms\_oauth/oauth2/endpoints/oauthservice/tokens
- 如果您使用的是NetApp舊版授權:
	- https://talonazuremicroservices.azurewebsites.net
	- https://talonlicensing.table.core.windows.net

網路

- 防火牆: BlueXP 邊緣快取邊緣和核心執行個體之間應允許 TCP 連接埠。
- BlueXP 邊緣快取 TCP 連接埠: 443 ( HTTPS )、 6618-6630 。
- 網路最佳化裝置(例如 Riverbed Steelhead )必須設定為通過 BlueXP 邊緣快取特定連接埠( TCP 6618- 6630 )。

# <span id="page-9-0"></span>快速入門

您可以使用 BlueXP 在工作環境中部署 BlueXP 邊緣快取管理伺服器和核心軟體。

## 使用 **BlueXP** 啟用 **BlueXP** 邊緣快取

在此組態中、您將在使用 BlueXP 建立 Cloud Volumes ONTAP 系統的相同工作環境中、部署 BlueXP 邊緣快取 管理伺服器和 BlueXP 邊緣快取核心。

觀看 ["](https://www.youtube.com/watch?v=TGIQVssr43A)[這](https://www.youtube.com/watch?v=TGIQVssr43A)[段影片](https://www.youtube.com/watch?v=TGIQVssr43A)["](https://www.youtube.com/watch?v=TGIQVssr43A) 以查看從開始到結束的步驟。

快速入門

請依照下列步驟快速入門、或向下捲動至其餘部分以取得完整詳細資料:

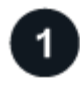

## 部署 **Cloud Volumes ONTAP**

部署 Cloud Volumes ONTAP 並設定 SMB 檔案共用。如需詳細資訊、請參閱 ["](https://docs.netapp.com/us-en/bluexp-cloud-volumes-ontap/task-deploying-otc-azure.html)[在](https://docs.netapp.com/us-en/bluexp-cloud-volumes-ontap/task-deploying-otc-azure.html) [Cloud Volumes ONTAP Azure](https://docs.netapp.com/us-en/bluexp-cloud-volumes-ontap/task-deploying-otc-azure.html) [中啟動](https://docs.netapp.com/us-en/bluexp-cloud-volumes-ontap/task-deploying-otc-azure.html)["](https://docs.netapp.com/us-en/bluexp-cloud-volumes-ontap/task-deploying-otc-azure.html)、 ["](https://docs.netapp.com/us-en/bluexp-cloud-volumes-ontap/task-deploying-otc-aws.html)[在](https://docs.netapp.com/us-en/bluexp-cloud-volumes-ontap/task-deploying-otc-aws.html) [Cloud Volumes ONTAP AWS](https://docs.netapp.com/us-en/bluexp-cloud-volumes-ontap/task-deploying-otc-aws.html) [中啟動](https://docs.netapp.com/us-en/bluexp-cloud-volumes-ontap/task-deploying-otc-aws.html)["](https://docs.netapp.com/us-en/bluexp-cloud-volumes-ontap/task-deploying-otc-aws.html)或 ["](https://docs.netapp.com/us-en/bluexp-cloud-volumes-ontap/task-deploying-gcp.html)[在](https://docs.netapp.com/us-en/bluexp-cloud-volumes-ontap/task-deploying-gcp.html)[Cloud Volumes ONTAP Google Cloud](https://docs.netapp.com/us-en/bluexp-cloud-volumes-ontap/task-deploying-gcp.html)[上啟動](https://docs.netapp.com/us-en/bluexp-cloud-volumes-ontap/task-deploying-gcp.html)["](https://docs.netapp.com/us-en/bluexp-cloud-volumes-ontap/task-deploying-gcp.html)。

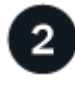

部署 **BlueXP** 邊緣快取管理伺服器

在與 Cloud Volumes ONTAP 執行個體相同的工作環境中部署 BlueXP 邊緣快取管理伺服器執行個體。

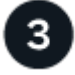

## 部署 **BlueXP** 邊緣快取核心

在與 Cloud Volumes ONTAP 執行個體相同的工作環境中部署 BlueXP 邊緣快取核心的執行個體或多個執行個 體、然後將其加入 Active Directory 網域。

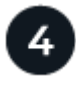

## 授權 **BlueXP** 邊緣快取

在 BlueXP 邊緣快取核心執行個體上設定 BlueXP 邊緣快取授權管理伺服器( LMS )服務。您需要使用 NetApp 提供的新增資信或客戶 ID 和訂閱號碼、才能啟動您的訂閱。

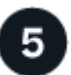

### 部署 **BlueXP** 邊緣快取 **Edge** 執行個體

請參閱 ["](#page-26-0)[部署](#page-26-0) [BlueXP](#page-26-0) [邊緣快取](#page-26-0) [Edge](#page-26-0) [執行個體](#page-26-0)["](#page-26-0) 在每個遠端位置部署 BlueXP 邊緣快取 Edge 執行個體。此步驟 並未使用BlueXP完成。

部署 **Cloud Volumes ONTAP** 作為您的儲存平台

BlueXP 邊緣快取支援部署在 Azure 、 AWS 和 Google Cloud 中的 Cloud Volumes ONTAP 。如需詳細的先決 條件、需求及部署指示、請參閱 ["](https://docs.netapp.com/us-en/bluexp-cloud-volumes-ontap/task-deploying-otc-azure.html)[在](https://docs.netapp.com/us-en/bluexp-cloud-volumes-ontap/task-deploying-otc-azure.html) [Cloud Volumes ONTAP Azure](https://docs.netapp.com/us-en/bluexp-cloud-volumes-ontap/task-deploying-otc-azure.html) [中啟動](https://docs.netapp.com/us-en/bluexp-cloud-volumes-ontap/task-deploying-otc-azure.html)["](https://docs.netapp.com/us-en/bluexp-cloud-volumes-ontap/task-deploying-otc-azure.html)、 ["](https://docs.netapp.com/us-en/bluexp-cloud-volumes-ontap/task-deploying-otc-aws.html)[在](https://docs.netapp.com/us-en/bluexp-cloud-volumes-ontap/task-deploying-otc-aws.html) [Cloud Volumes ONTAP AWS](https://docs.netapp.com/us-en/bluexp-cloud-volumes-ontap/task-deploying-otc-aws.html) [中啟動](https://docs.netapp.com/us-en/bluexp-cloud-volumes-ontap/task-deploying-otc-aws.html)["](https://docs.netapp.com/us-en/bluexp-cloud-volumes-ontap/task-deploying-otc-aws.html)或 ["](https://docs.netapp.com/us-en/bluexp-cloud-volumes-ontap/task-deploying-gcp.html)[在](https://docs.netapp.com/us-en/bluexp-cloud-volumes-ontap/task-deploying-gcp.html)[Cloud Volumes ONTAP Google Cloud](https://docs.netapp.com/us-en/bluexp-cloud-volumes-ontap/task-deploying-gcp.html)[上啟動](https://docs.netapp.com/us-en/bluexp-cloud-volumes-ontap/task-deploying-gcp.html)["](https://docs.netapp.com/us-en/bluexp-cloud-volumes-ontap/task-deploying-gcp.html)

請注意下列其他 BlueXP 邊緣快取需求:

• 您應該在 Cloud Volumes ONTAP 執行個體上設定 SMB 檔案共用。

如果在執行個體上未設定 SMB 檔案共用、則會在安裝 BlueXP 邊緣快取元件期間提示您設定 SMB 共用。

### 在您的工作環境中啟用 **BlueXP** 邊緣快取

安裝精靈會引導您完成部署 BlueXP 邊際快取管理伺服器執行個體和 BlueXP 邊緣快取核心執行個體的步驟、如 下所示。

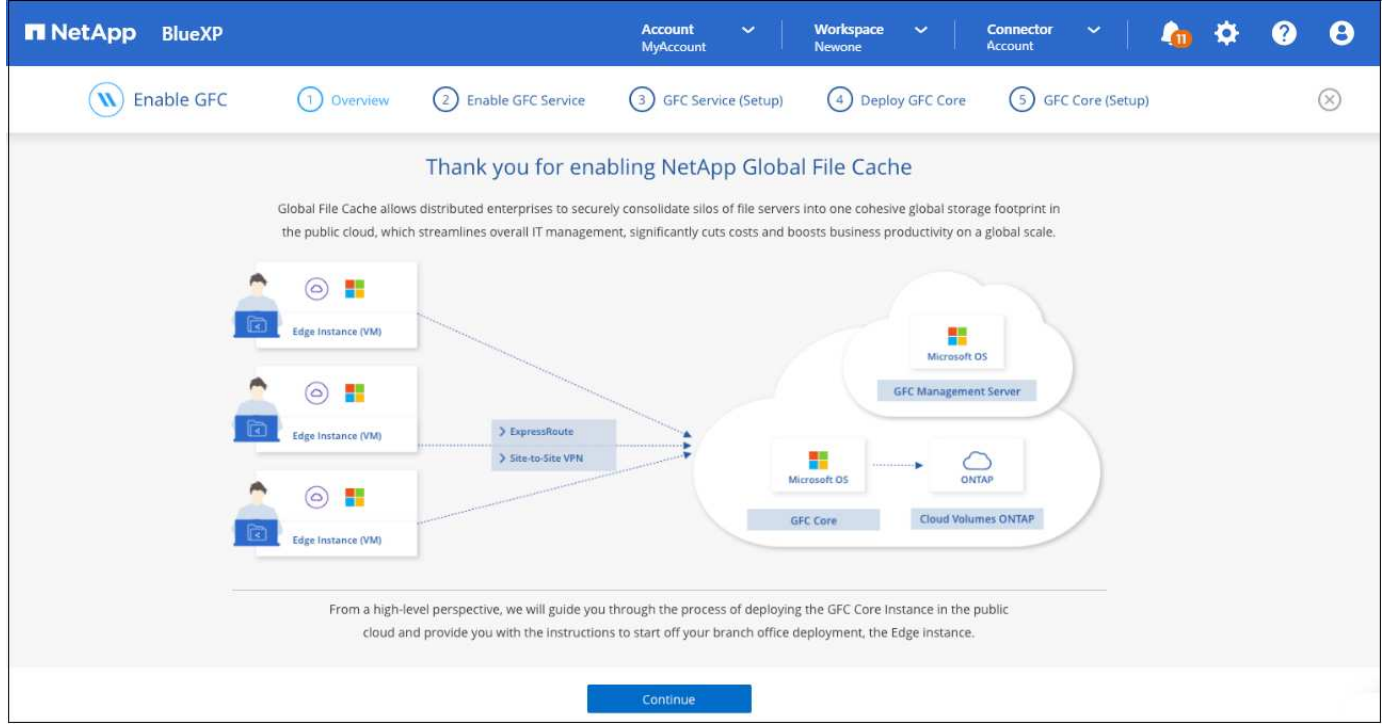

### 步驟

- 1. 選擇部署 Cloud Volumes ONTAP 的運作環境。
- 2. 在「服務」面板中、按一下 \* 啟用 \* 以取得 \_Edge 快取 \_ 服務。

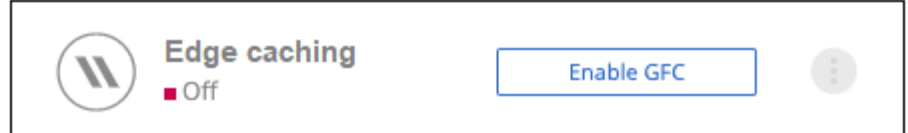

- 3. 閱讀「總覽」頁面、然後按一下 \* 繼續 \* 。
- 4. 如果 Cloud Volumes ONTAP 在這個例子中沒有 SMB 共享、系統會提示您輸入 SMB 伺服器和 SMB 共用詳 細資料、以便立即建立共享區。如需 SMB 組態的詳細資訊、請參閱 ["](#page-6-0)[儲存平台](#page-6-0)["](#page-6-0)。

完成後、按一下 \* 繼續 \* 以建立 SMB 共用區。

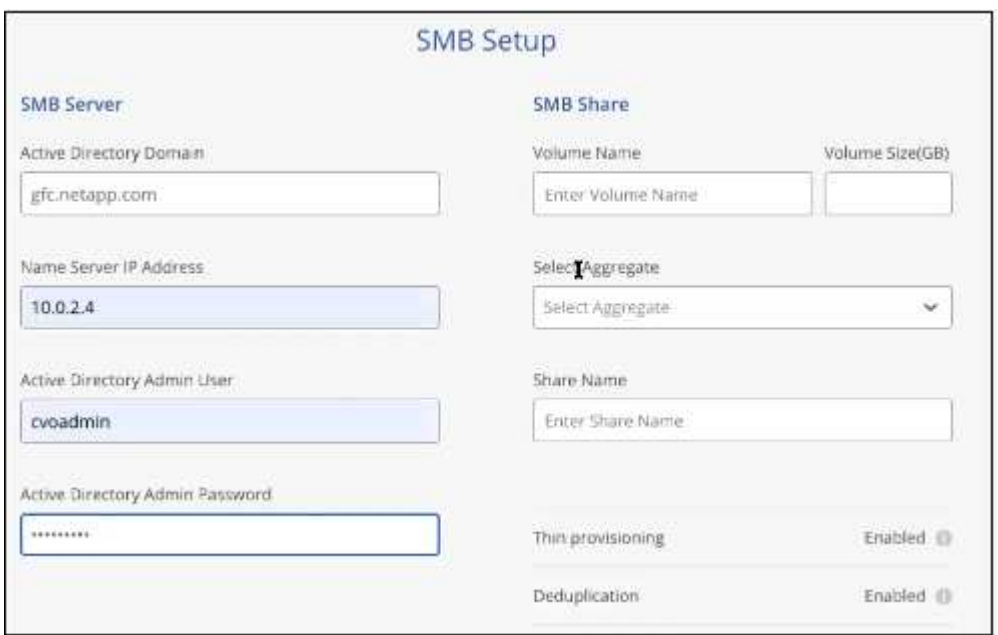

5. 在「全域檔案快取服務」頁面上、輸入您打算部署的全域檔案快取 Edge 執行個體數目、然後確定您的系統 符合「網路組態與防火牆規則」、「 Active Directory 設定」和「防毒排除」的要求。請參閱 ["](#page-6-0)[先](#page-6-0)[決](#page-6-0)[條](#page-6-0)[件](#page-6-0)["](#page-6-0) 以 取得更多詳細資料。

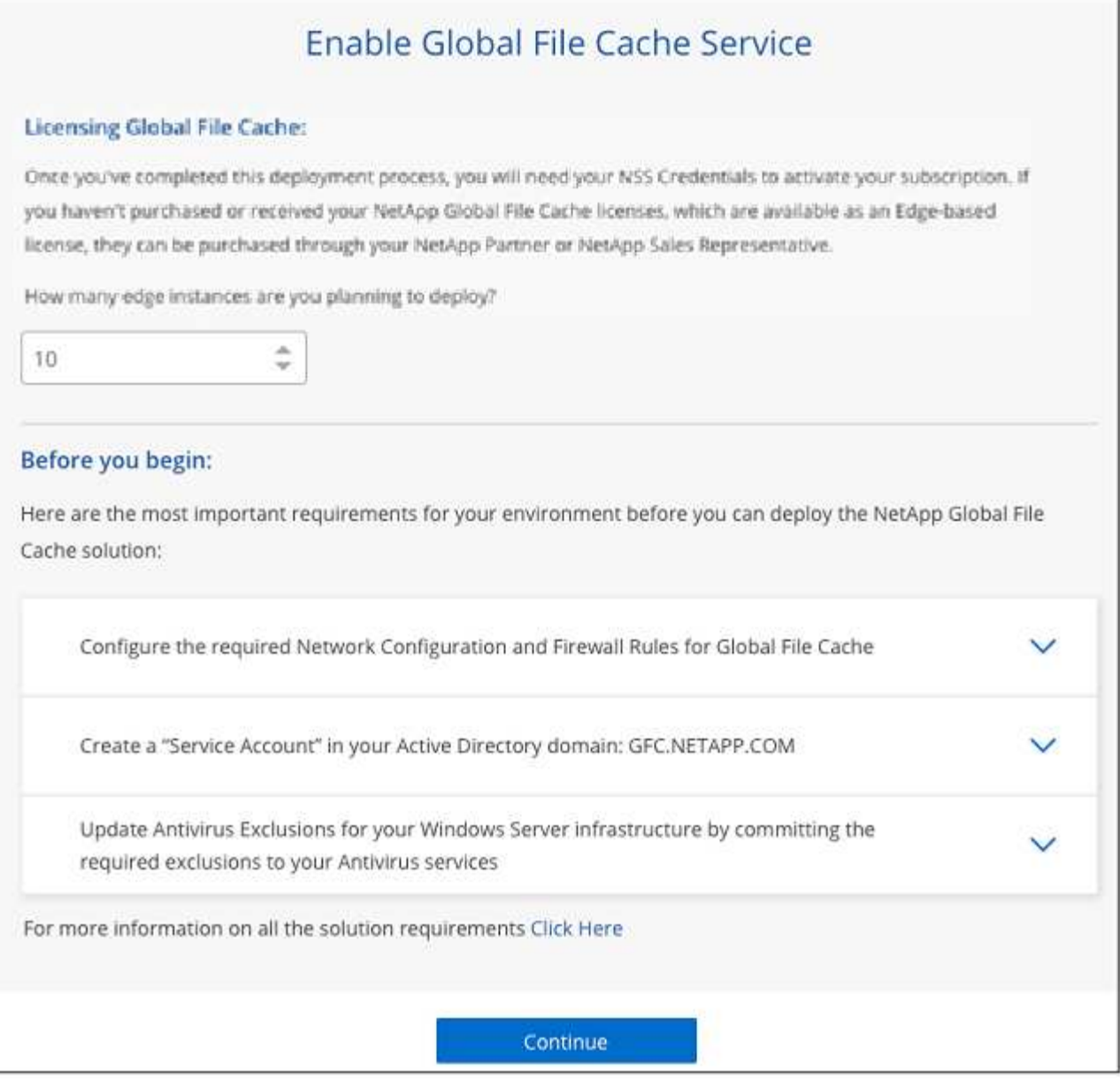

- 6. 在您確認已符合要求、或您擁有符合這些要求的資訊之後、請按一下 \* 繼續 \* 。
- 7. 輸入您將用來存取 BlueXP 邊際快取管理伺服器 VM 的管理認證、然後按一下 \* 啟用 GFC 服務 \* 。對於 Azure 和 Google Cloud 、您可以輸入認證作為使用者名稱和密碼;對於 AWS 、您可以選取適當的金鑰配 對。您可以視需要變更虛擬機器 / 執行個體名稱。

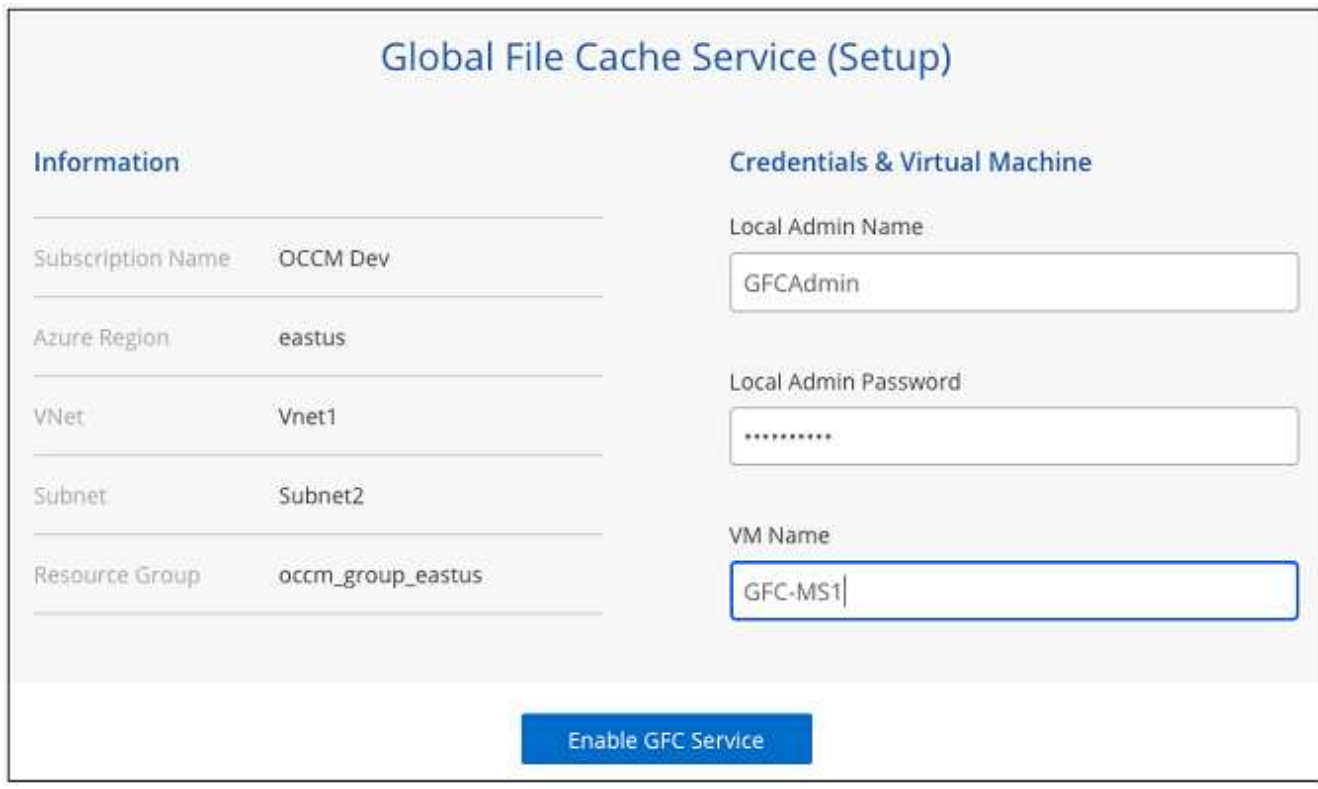

- 8. 成功部署 BlueXP 邊緣快取管理服務之後、按一下 \* 繼續 \* 。
- 9. 對於 BlueXP 邊緣快取核心、請輸入管理員使用者認證以加入 Active Directory 網域、以及服務帳戶使用者 認證。然後按一下 \* 繼續 \* 。
	- BlueXP 邊緣快取核心執行個體必須部署在與 Cloud Volumes ONTAP 執行個體相同的 Active Directory 網域中。
	- 服務帳戶是網域使用者、是 Cloud Volumes ONTAP 整個過程中 BUILTIN\Backup Operators 群組的一部 分。

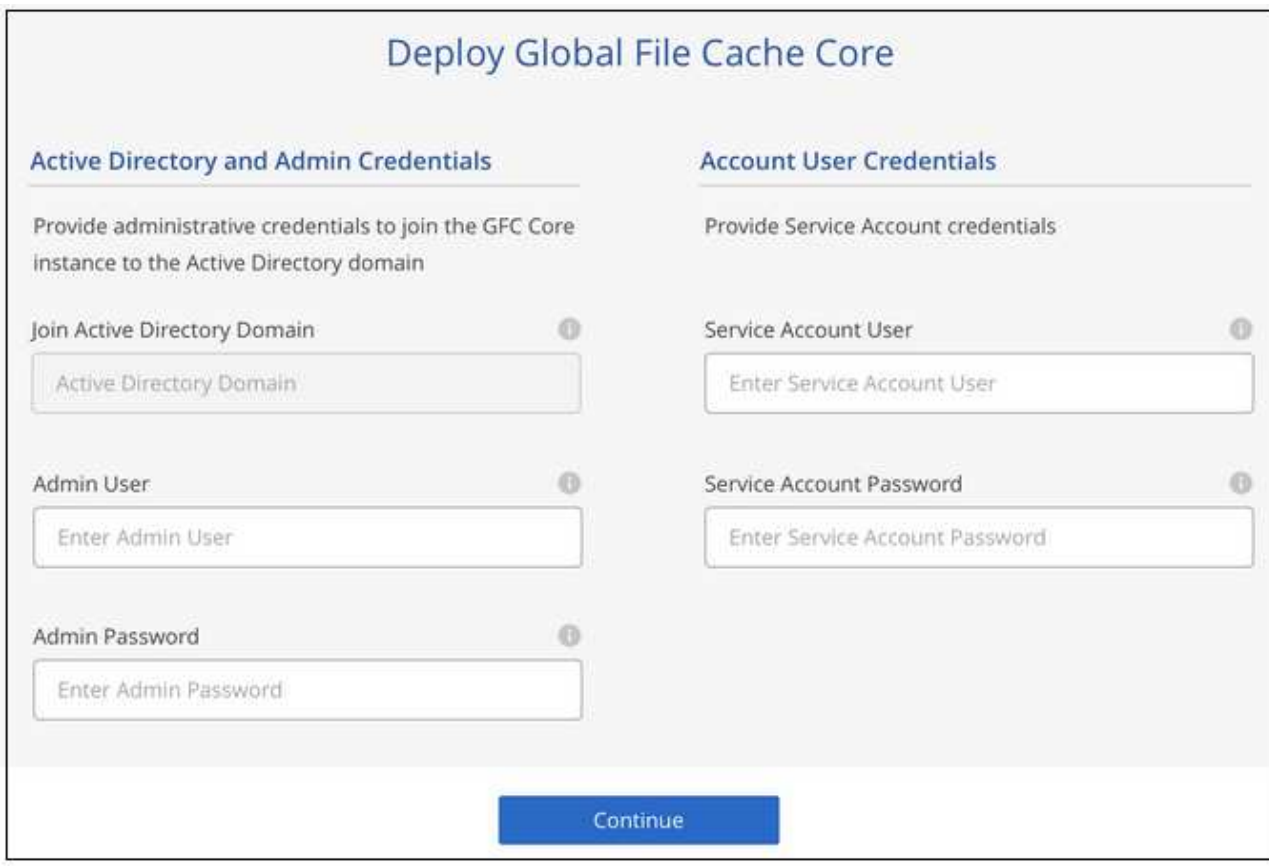

10. 輸入您將用來存取 BlueXP 邊際快取核心 VM 的管理認證、然後按一下 \* 部署 GFC Core\* 。對於 Azure 和 Google Cloud 、您可以輸入認證作為使用者名稱和密碼;對於 AWS 、您可以選取適當的金鑰配對。您可以 視需要變更虛擬機器 / 執行個體名稱。

## Global File Cache Core (Setup)

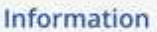

Subscription Name Subscription\_1234567891234...

Region East US | Virginia

**VNet** VNet\_1234567

10.0.0.0/24 Subnet-

Resource Group Resource Group 1 **Credentials & Virtual Machine** 

Local Admin Name

Admin@netapp.com

Local Admin Password

\*\*\*\*\*\*\*\*

VM Name

GFC-CORE-1234

Local Admin Name & Password are inherited from the Global File Cache Management Service. The Virtual Machine Name is associated to your Cloud Manager Account

Deploy GFC Core

11. 成功部署 BlueXP 邊緣快取核心之後、按一下 \* 移至儀表板 \* 。

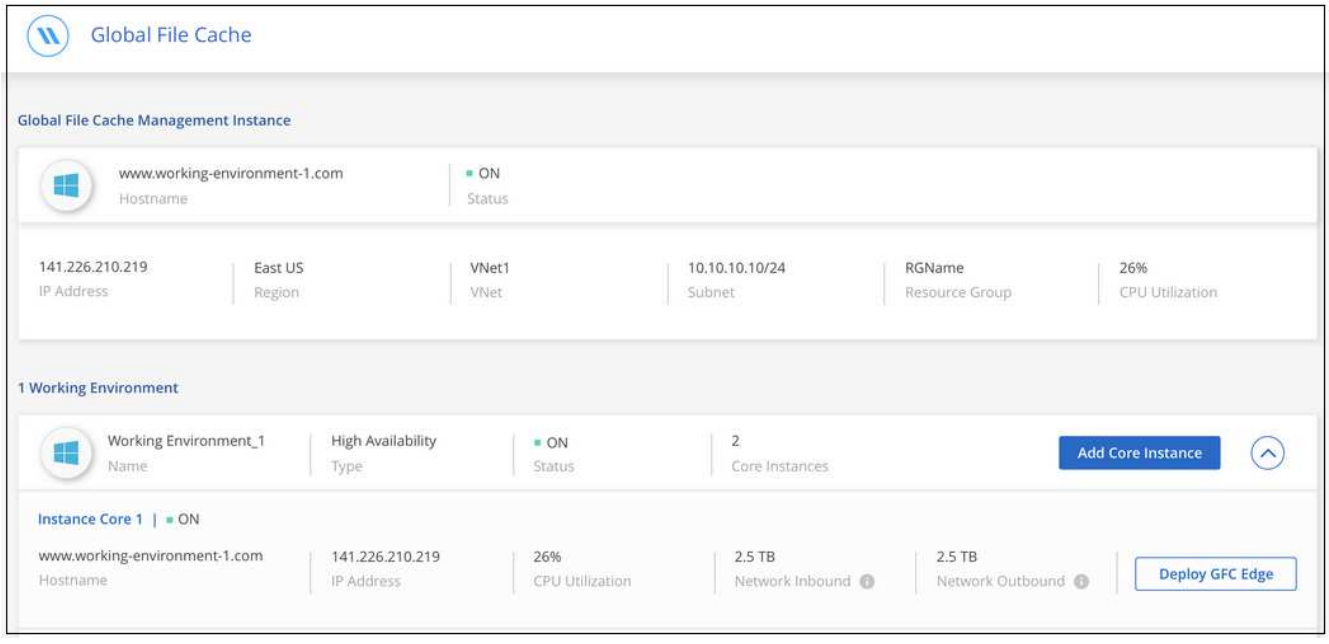

儀表板顯示管理伺服器執行個體和核心執行個體均為 \* 開啟 \* 且正常運作。

在您可以使用 BlueXP 邊緣快取之前、您必須先在 BlueXP 邊緣快取核心執行個體上設定 BlueXP 邊緣快取授權 管理伺服器( LMS )服務。您需要提供您的新增資信或客戶 ID 和訂閱編號、才能啟動您的訂閱。

在此範例中、我們會在剛剛部署於公有雲的核心執行個體上設定 LMS 服務。這是設定 LMS 服務的一次性程 序。

### 步驟

- 1. 使用下列 URL 開啟 BlueXP 邊際快取核心(您指定為 LMS 服務的核心)上的「 Global File Cache License Registration 」(全域檔案快取授權登錄)頁面。以 BlueXP 邊緣快取核心的 IP 位址取代 <ip\_address> : https://<ip\_address>/lms/api/v1/config/lmsconfig.html[]
- 2. 按一下 \* 「 Continue to this website ( not recommended ) (繼續前往此網站(不建議))」 \* 繼續。隨 即顯示頁面、可讓您設定 LMS 或檢查現有的授權資訊。

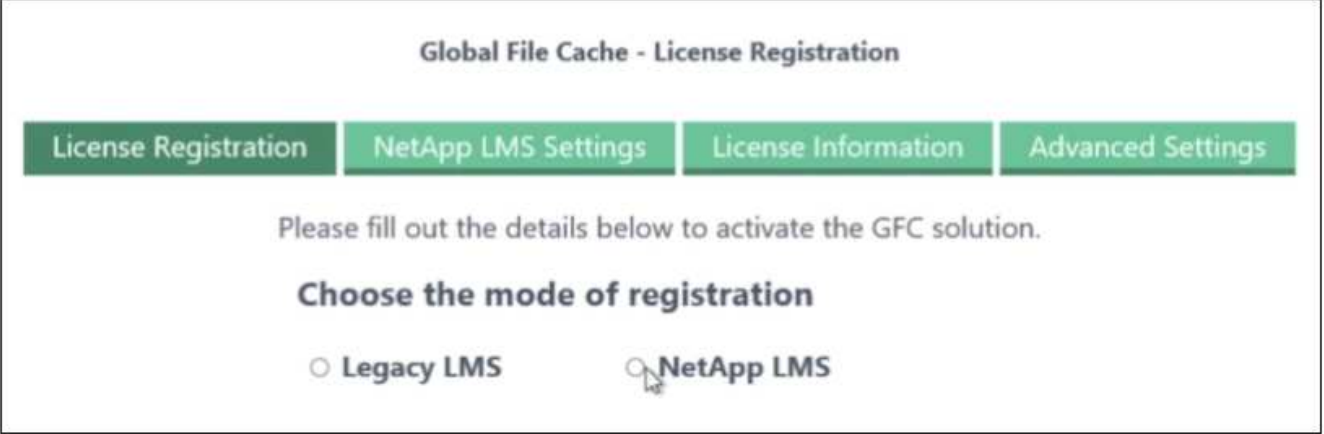

- 3. 選擇登錄模式:
	- 「 NetApp LMS 」適用於向 NetApp 或其認證合作夥伴購買 NetApp BlueXP 邊際快取 Edge 授權的客 戶。(偏好)
	- 「老舊 LMS 」適用於透過 NetApp 支援取得客戶 ID 的現有或試用客戶。(此選項已過時。)
- 4. 在此範例中、按一下 \* NetApp LMS\* 、輸入您的客戶 ID (最好是您的電子郵件地址)、然後按一下 \* 註冊 LMS\* 。

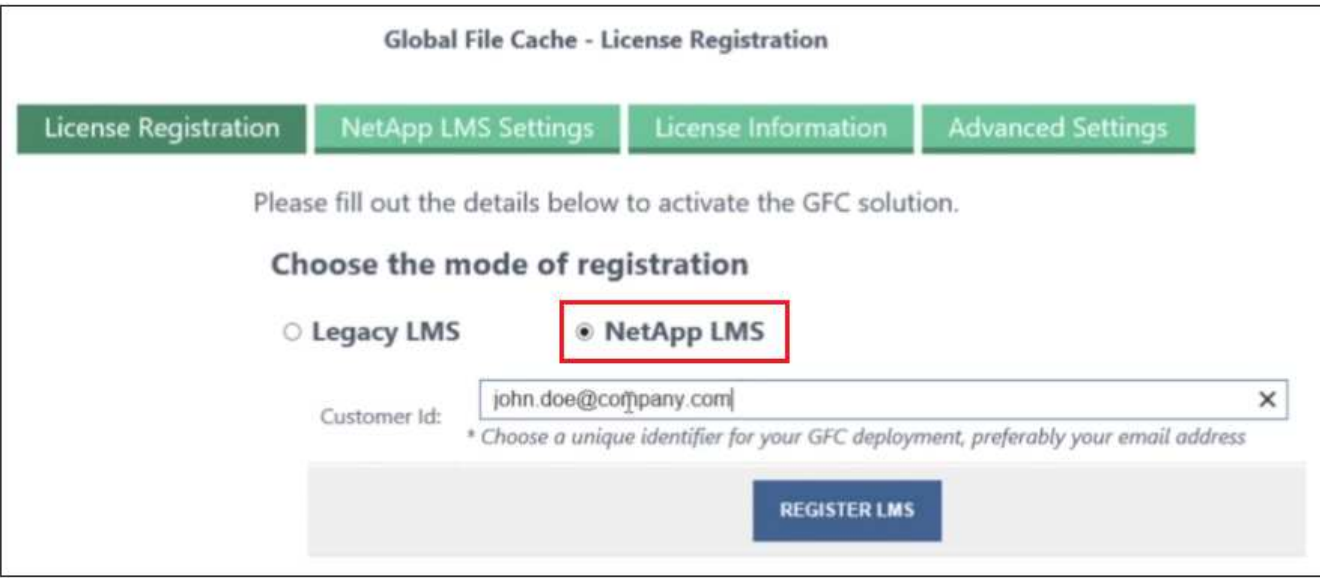

5. 請查看 NetApp 的確認電子郵件、其中包含您的 GFC 軟體訂閱編號和序號。

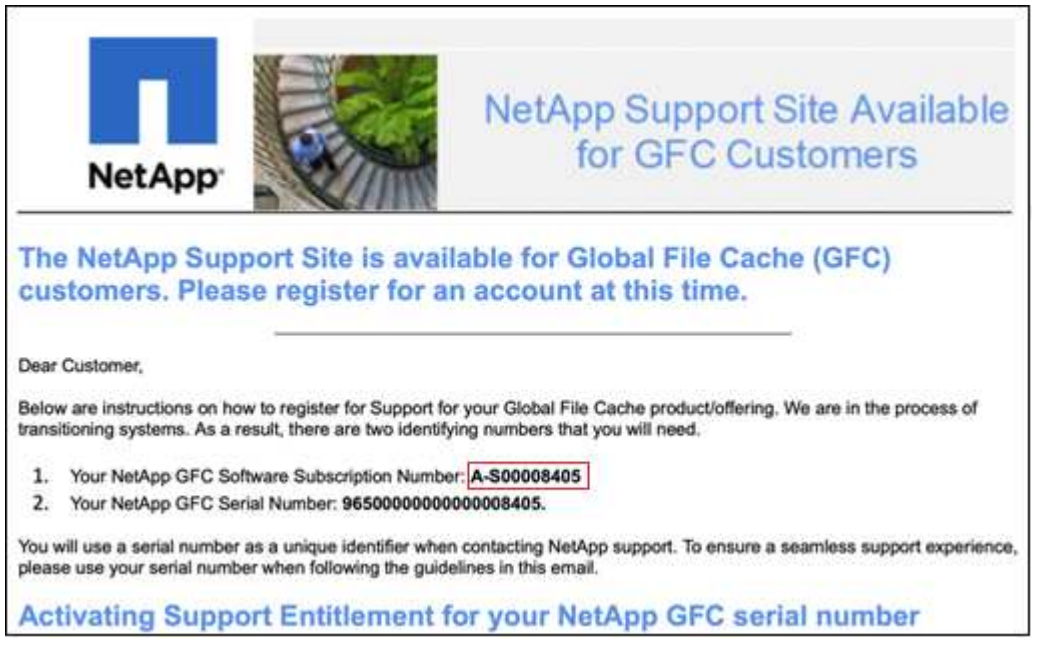

- 6. 按一下「 \* NetApp LMS 設定 \* 」標籤。
- 7. 選擇 \* GFC 授權訂閱 \* 、輸入您的 GFC 軟體訂閱號碼、然後按一下 \* 提交 \* 。

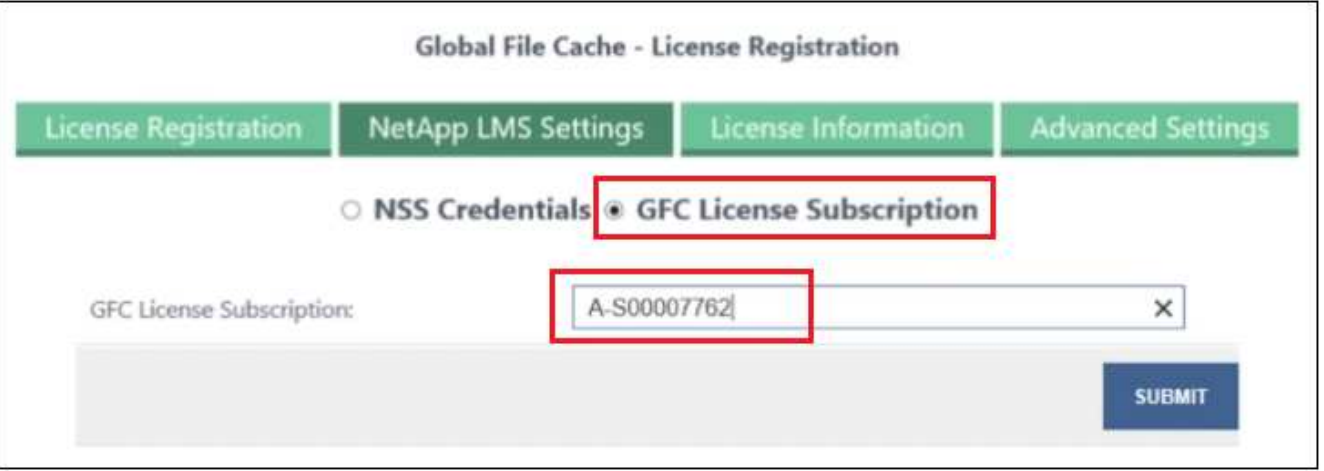

您會看到一則訊息、指出您的 GFC 授權訂閱已成功註冊並啟動 LMS 執行個體。任何後續購買項目都會自動 新增至 GFC 授權訂閱。

8. 您也可以按一下 \* 授權資訊 \* 索引標籤、檢視所有的 GFC 授權資訊。

接下來呢?

如果您確定需要部署多個 BlueXP 邊緣快取核心來支援您的組態、請按一下儀表板上的 \* 新增核心執行個體 \* 、 然後遵循部署精靈。

完成核心部署之後、您需要 ["](#page-20-0)[部署](#page-20-0) [BlueXP](#page-20-0) [邊緣快取](#page-20-0) [Edge](#page-20-0) [執行個體](#page-20-0)["](#page-20-0) 在您的每個遠端辦公室。

### 部署其他核心執行個體

如果您的組態需要安裝多個 BlueXP 邊緣快取核心、因為有大量的 Edge 執行個體、您可以將另一個核心新增至 工作環境。

部署 Edge 執行個體時、您會將部分執行個體設定為連線至第一個核心、而其他執行個體則連線至第二個核心。 兩個核心執行個體都能在 Cloud Volumes ONTAP 工作環境中存取相同的後端儲存設備(您的實例)。

1. 在「全域檔案快取儀表板」中、按一下「 \* 新增核心執行個體 \* 」。

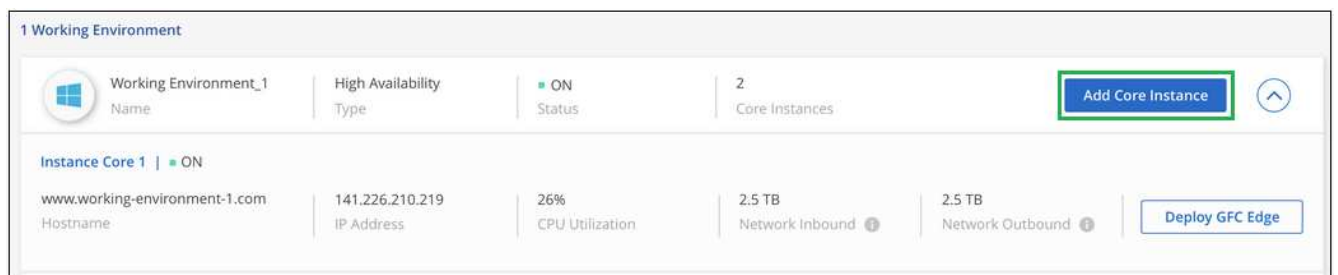

- 2. 輸入要加入 Active Directory 網域的管理員使用者認證、以及服務帳戶使用者認證。然後按一下 \* 繼續 \* 。
	- BlueXP 邊緣快取核心執行個體必須與 Cloud Volumes ONTAP 執行個體位於相同的 Active Directory 網 域中。
	- 服務帳戶是網域使用者、是 Cloud Volumes ONTAP 整個過程中 BUILTIN\Backup Operators 群組的一部 分。

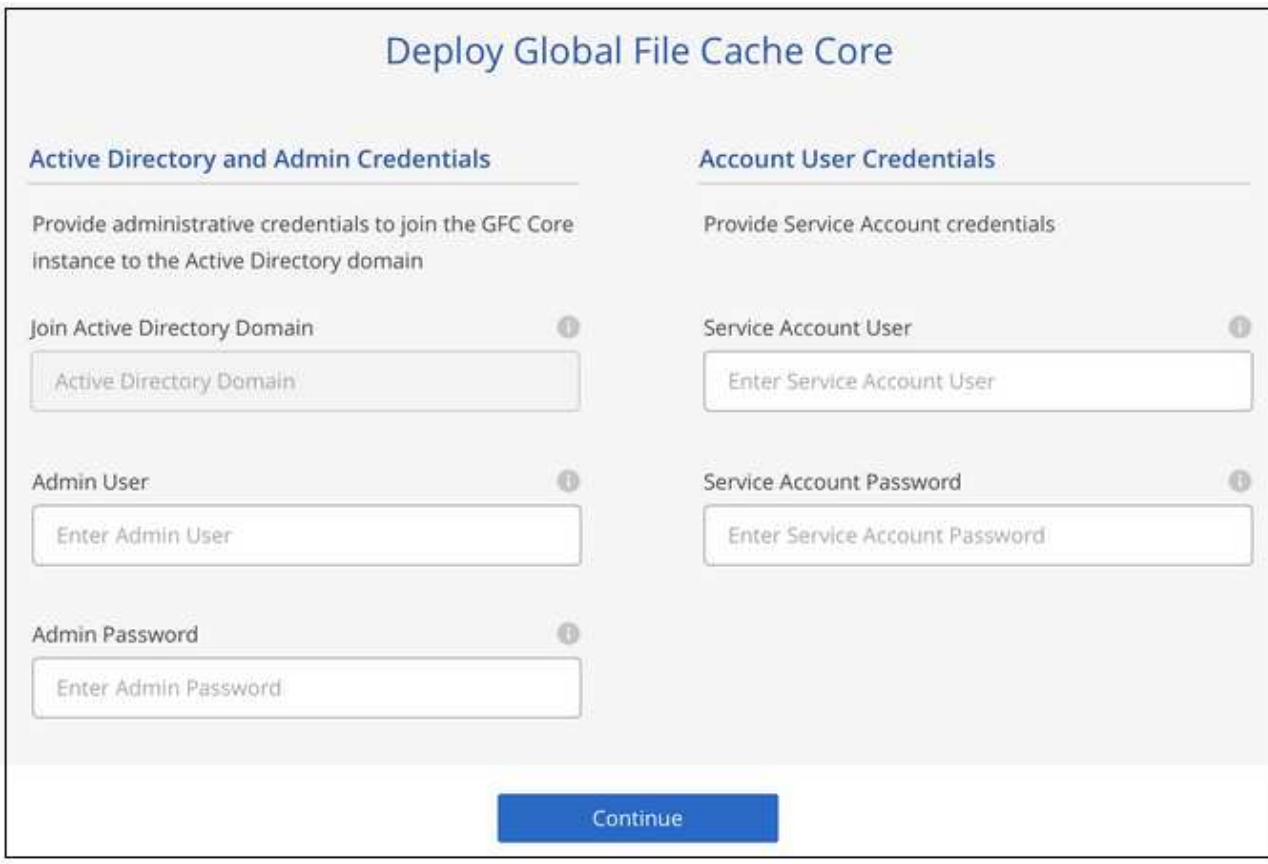

3. 輸入您將用來存取 BlueXP 邊際快取核心 VM 的管理認證、然後按一下 \* 部署 GFC Core\* 。對於 Azure 和 Google Cloud 、您可以輸入認證作為使用者名稱和密碼;對於 AWS 、您可以選取適當的金鑰配對。您可以 視需要變更 VM 名稱。

## Global File Cache Core (Setup)

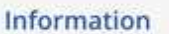

Subscription\_1234567891234... Subscription Name

East US | Virginia Region

**VNet** VNet\_1234567

10.0.0.0/24 Subnet

Resource Group Resource Group 1 **Credentials & Virtual Machine** 

Local Admin Name

Admin@netapp.com

Local Admin Password

\*\*\*\*\*\*\*\*

VM Name

GFC-CORE-1234

Local Admin Name & Password are inherited from the Global File Cache Management Service. The Virtual Machine Name is associated to your Cloud Manager Account

Deploy GFC Core

4. 成功部署 BlueXP 邊緣快取核心之後、按一下 \* 移至儀表板 \* 。

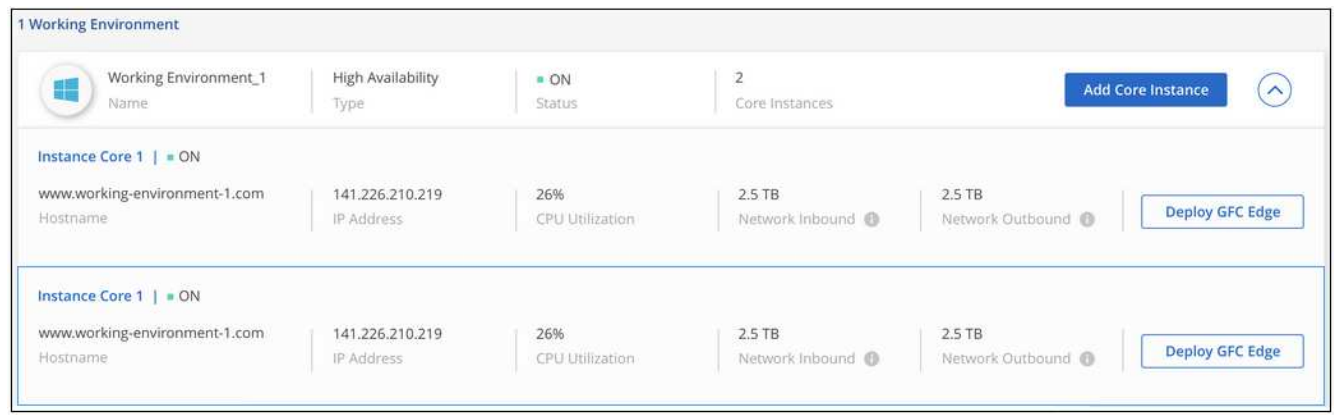

儀表板反映工作環境的第二個核心執行個體。

# <span id="page-20-0"></span>開始部署 **BlueXP Edge** 快取 **Edge** 執行個體之前

在您開始在遠端辦公室安裝 BlueXP 邊緣快取 Edge 軟體之前、您需要注意許多需求。

## 下載所需資源

下載您打算在分公司使用的 BlueXP 邊緣快取虛擬範本、軟體安裝套件及其他參考文件:

• Windows Server 2016 虛擬範本:

["Windows Server 2016 .OVA](https://repo.cloudsync.netapp.com/gfc/2k16-2_3_0-55.zip) [\(含](https://repo.cloudsync.netapp.com/gfc/2k16-2_3_0-55.zip) NetApp GFC) (VMware vSphere 6.5 [以上\)](https://repo.cloudsync.netapp.com/gfc/2k16-2_3_0-55.zip)["](https://repo.cloudsync.netapp.com/gfc/2k16-2_3_0-55.zip) ["Windows Server 2016 .VHDX](https://repo.cloudsync.netapp.com/gfc/2k16_GFC_2_3_0_55IMAGE.zip) [、包括](https://repo.cloudsync.netapp.com/gfc/2k16_GFC_2_3_0_55IMAGE.zip) [NetApp GFC](https://repo.cloudsync.netapp.com/gfc/2k16_GFC_2_3_0_55IMAGE.zip) [\(](https://repo.cloudsync.netapp.com/gfc/2k16_GFC_2_3_0_55IMAGE.zip) [Microsoft Hyper-V](https://repo.cloudsync.netapp.com/gfc/2k16_GFC_2_3_0_55IMAGE.zip) [\)](https://repo.cloudsync.netapp.com/gfc/2k16_GFC_2_3_0_55IMAGE.zip)["](https://repo.cloudsync.netapp.com/gfc/2k16_GFC_2_3_0_55IMAGE.zip)

• Windows Server 2019 虛擬範本:

["Windows Server 2019 .OVA](https://repo.cloudsync.netapp.com/gfc/2k19-2_3_0-55.zip) [\(含](https://repo.cloudsync.netapp.com/gfc/2k19-2_3_0-55.zip) NetApp GFC) (VMware vSphere 6.5 [以上\)](https://repo.cloudsync.netapp.com/gfc/2k19-2_3_0-55.zip)["](https://repo.cloudsync.netapp.com/gfc/2k19-2_3_0-55.zip) ["](https://repo.cloudsync.netapp.com/gfc/2k19_GFC_2_3_0_55IMAGE.zip)[包括](https://repo.cloudsync.netapp.com/gfc/2k19_GFC_2_3_0_55IMAGE.zip) [NetApp GFC](https://repo.cloudsync.netapp.com/gfc/2k19_GFC_2_3_0_55IMAGE.zip) [\(](https://repo.cloudsync.netapp.com/gfc/2k19_GFC_2_3_0_55IMAGE.zip) [Microsoft Hyper-V](https://repo.cloudsync.netapp.com/gfc/2k19_GFC_2_3_0_55IMAGE.zip) ) 在內的 [Windows Server 2019 .VHDX"](https://repo.cloudsync.netapp.com/gfc/2k19_GFC_2_3_0_55IMAGE.zip)

• BlueXP Edge 快取 Edge 軟體:

["NetApp GFC](https://repo.cloudsync.netapp.com/gfc/GFC-2-3-0-55-Release.exe) [軟](https://repo.cloudsync.netapp.com/gfc/GFC-2-3-0-55-Release.exe)[體安裝](https://repo.cloudsync.netapp.com/gfc/GFC-2-3-0-55-Release.exe)[套](https://repo.cloudsync.netapp.com/gfc/GFC-2-3-0-55-Release.exe)[件\(](https://repo.cloudsync.netapp.com/gfc/GFC-2-3-0-55-Release.exe) [.Exe](https://repo.cloudsync.netapp.com/gfc/GFC-2-3-0-55-Release.exe) [\)](https://repo.cloudsync.netapp.com/gfc/GFC-2-3-0-55-Release.exe)["](https://repo.cloudsync.netapp.com/gfc/GFC-2-3-0-55-Release.exe)

• 全域檔案快取儀表板Cloud Insights 、提供下列功能:

["NetApp GFC Cloud Insights](https://repo.cloudsync.netapp.com/gfc/ci-gfc-dashboards.zip) [的功能](https://repo.cloudsync.netapp.com/gfc/ci-gfc-dashboards.zip)[不](https://repo.cloudsync.netapp.com/gfc/ci-gfc-dashboards.zip)一 ([.ZIP](https://repo.cloudsync.netapp.com/gfc/ci-gfc-dashboards.zip)[\)](https://repo.cloudsync.netapp.com/gfc/ci-gfc-dashboards.zip) ["](https://repo.cloudsync.netapp.com/gfc/ci-gfc-dashboards.zip)

• 全域檔案快取文件:

["NetApp](https://repo.cloudsync.netapp.com/gfc/Global%20File%20Cache%202.3.0%20User%20Guide.pdf) [全球檔案快取使用者指](https://repo.cloudsync.netapp.com/gfc/Global%20File%20Cache%202.3.0%20User%20Guide.pdf)[南](https://repo.cloudsync.netapp.com/gfc/Global%20File%20Cache%202.3.0%20User%20Guide.pdf)[\(](https://repo.cloudsync.netapp.com/gfc/Global%20File%20Cache%202.3.0%20User%20Guide.pdf) [.PDF](https://repo.cloudsync.netapp.com/gfc/Global%20File%20Cache%202.3.0%20User%20Guide.pdf) [\)](https://repo.cloudsync.netapp.com/gfc/Global%20File%20Cache%202.3.0%20User%20Guide.pdf)["](https://repo.cloudsync.netapp.com/gfc/Global%20File%20Cache%202.3.0%20User%20Guide.pdf)

["](#page-26-0)[請](#page-26-0)[遵循](#page-26-0)[下列](#page-26-0)[步驟](#page-26-0)["](#page-26-0) 升級 BlueXP Edge 快取 Edge 軟體。

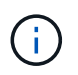

在 Windows Server 2016 上部署 BlueXP 邊緣快取時、您應該使用 .NET Framework 4.8 和 Windows WebView2 架構。

## 設計與部署 **BlueXP** 邊緣快取邊緣

視您的需求而定、您可能需要根據分公司的並行使用者工作階段來部署一或多個 Edge 執行個體。Edge 執行個 體會將虛擬檔案共用呈現給分公司內的終端使用者、並從相關的 BlueXP 邊緣快取核心執行個體透明延伸出 來。BlueXP 邊緣快取邊緣應包含 D:\ NTFS Volume 、其中包含分公司內的快取檔案。

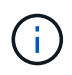

對於 BlueXP 邊緣快取邊緣、請務必瞭解 ["](#page-6-0)[規](#page-6-0)[模](#page-6-0)[調](#page-6-0)[整](#page-6-0)[準則](#page-6-0)["](#page-6-0)。這有助於您為 BlueXP 邊緣快取部署 做出正確的設計。您也需要在規模、資源可用度和備援方面、判斷適合您環境的因素。

### **BlueXP** 邊緣快取 **Edge** 執行個體

部署 BlueXP Edge 快取 Edge 執行個體時、您需要部署 Windows Server 2016 Standard 或 Datacenter Edition 、 Windows Server 2019 Standard 或 Datacenter Edition 、或使用邊緣快取來配置單一 VM .OVA 或 .VHD 範 本、其中包括 Windows Server 自選作業系統和 BlueXP 邊緣快取軟體。

### 快速步驟

1. 部署 BlueXP 邊緣快取虛擬範本、或 Windows Server 2016 VM 、或 Windows Server 2019 Standard 或 Datacenter 版本。

- 2. 確認 VM 已連線至網路、已加入網域、並可透過 RDP 存取。
- 3. 安裝最新的 BlueXP Edge 快取 Edge 軟體。
- 4. 識別 BlueXP 邊緣快取管理伺服器和核心執行個體。
- 5. 設定 BlueXP 邊緣快取 Edge 執行個體。

## **BlueXP** 邊緣快取邊緣要求

BlueXP 邊緣快取 Edge 的設計可在所有支援 Windows Server 2016 和 2019 的平台上運作、為企業遠端辦公室 及其他地方提供簡化的 IT 。關鍵的是、如果 BlueXP 邊緣快取能夠在您現有的硬體基礎架構、虛擬化或混合式 / 公有雲環境中部署、幾乎每個環境都能滿足幾個基礎層級的需求。

Edge 需要下列硬體和軟體資源才能發揮最佳功能。如需整體規模調整準則的詳細資訊、請參閱 ["](#page-6-0)[規](#page-6-0)[模](#page-6-0)[調](#page-6-0)[整](#page-6-0)[準則](#page-6-0) ["](#page-6-0)。

#### 強化的伺服器應用裝置

BlueXP 邊緣快取安裝套件可在任何 Microsoft Windows Server 執行個體上建立強化的軟體應用裝置。\_ 請勿解 除安裝 BlueXP 邊緣快取套件。解除安裝 BlueXP 邊緣快取會影響伺服器執行個體的功能、而且可能需要完整重 新建置伺服器執行個體。

#### 實體硬體需求

- 至少 8 個 CPU 核心
- 最低 32 GB RAM
- 專用的單一或備援 1 Gbps NIC
- 10K RPM SAS HDD 或 SSD (首選)
- 啟用回寫快取功能的 RAID 控制器

### 虛擬部署需求

Hypervisor 平台已知會從儲存子系統的觀點(例如延遲)而降低效能。為了使用 BlueXP 邊緣快取獲得最佳效 能、建議使用具備 SSD 的實體伺服器執行個體。

為了在虛擬環境中達到最佳效能、除了實體主機需求之外、還必須滿足下列需求和資源保留要求:

Microsoft Hyper-V 2012 R2 及更新版本:

- 處理器( CPU ): CPU 必須設為 \* 靜態 \* :至少 8 個 vCPU 核心。
- 記憶體( RAM ):最低: 32 GB 設為 \* 靜態 \* 。
- 硬碟資源配置:硬碟必須設定為 \* 固定式磁碟 \* 。

VMware vSphere 6.x 及更新版本:

- 處理器( CPU ):必須設定 CPU 週期保留。最低: 8 個 VCPU 核心 @ 10000 MHz 。
- 記憶體( RAM ):最低:保留容量為 32 GB 。
- 硬碟資源配置:
- 磁碟資源配置必須設為 \* 完整資源配置的必要項目零位 \* 。
- 硬碟共用必須設定為 \* 高 \* 。
- devices.hotplug 必須使用 vSphere Client 設定為 \* 錯誤 \* 、才能防止 Microsoft Windows 將 BlueXP 邊 緣快取磁碟機呈現為卸除式磁碟機。
- 網路:網路介面必須設定為\* VMXNET3\*(可能需要VM工具)。

Edge 可在 Windows Server 2016 和 2019 上執行、因此虛擬化平台必須支援作業系統、並與公用程式整合、以 提升 VM 客體作業系統的效能、以及 VM 工具等 VM 管理。

#### 分割區規模調整需求

- C:\-最小250 GB(系統/開機磁碟區)
- D..\-最少1 TB(用於全域檔案快取智慧型檔案快取的獨立資料磁碟區\*)
- 最小大小是作用中資料集的 2 倍。快取磁碟區( D : \ )可以擴充、而且僅受 Microsoft Windows NTFS 檔 案系統的限制所限制。

全域檔案快取智慧型檔案快取磁碟需求

全域檔案快取智慧型檔案快取磁碟 ( D: \ )上的磁碟延遲、應能為每個並行使用者提供 < 0.5 毫秒的平均 I/O 磁碟延遲和 1 個 1TBps 處理量。

如需詳細資訊、請參閱 ["NetApp](https://repo.cloudsync.netapp.com/gfc/Global%20File%20Cache%202.3.0%20User%20Guide.pdf) [全球檔案快取使用者指](https://repo.cloudsync.netapp.com/gfc/Global%20File%20Cache%202.3.0%20User%20Guide.pdf)[南](https://repo.cloudsync.netapp.com/gfc/Global%20File%20Cache%202.3.0%20User%20Guide.pdf)["](https://repo.cloudsync.netapp.com/gfc/Global%20File%20Cache%202.3.0%20User%20Guide.pdf)。

網路

• 防火牆: BlueXP 邊緣快取 Edge 和 Management Server 與 Core 執行個體之間應允許 TCP 連接埠。

BlueXP 邊緣快取 TCP 連接埠: 443 ( HTTPS - LMS )、 6618-6630 。

・網路最佳化裝置(例如 Riverbed Steelhead )必須設定為通過 BlueXP 邊緣快取特定連接埠( TCP 6618-6630 )。

#### 用戶端工作站與應用程式最佳實務做法

BlueXP 邊緣快取可透明整合至客戶環境、讓使用者能夠使用用戶端工作站存取集中式資料、並執行企業應用程 式。使用 BlueXP 邊緣快取時、資料會透過直接磁碟機對應或 DFS 命名空間來存取。如需 BlueXP 邊際快取 Fabric 、智慧型檔案快取及軟體關鍵層面的詳細資訊、請參閱 ["](#page-6-0)[開始部署](#page-6-0) [BlueXP](#page-6-0) [邊緣快取](#page-6-0)[之前](#page-6-0)["](#page-6-0) 區段。

為確保最佳體驗與效能、請務必遵守《全球檔案快取使用指南》中所述的 Microsoft Windows 用戶端要求與最佳 實務做法。這適用於所有版本的 Microsoft Windows 。

如需詳細資訊、請參閱 ["NetApp](https://repo.cloudsync.netapp.com/gfc/Global%20File%20Cache%202.3.0%20User%20Guide.pdf) [全球檔案快取使用者指](https://repo.cloudsync.netapp.com/gfc/Global%20File%20Cache%202.3.0%20User%20Guide.pdf)[南](https://repo.cloudsync.netapp.com/gfc/Global%20File%20Cache%202.3.0%20User%20Guide.pdf)["](https://repo.cloudsync.netapp.com/gfc/Global%20File%20Cache%202.3.0%20User%20Guide.pdf)。

### 防火牆與防毒最佳實務做法

雖然 BlueXP 邊緣快取會合理地驗證最常見的防毒應用程式套件是否與 Global File Cache 相容、但對於這些程 式、或其相關更新、 Service Pack 或修改所造成的任何不相容或效能問題、 NetApp 無法保證也不承擔任何責 任。

NetApp 不建議在任何啟用 BlueXP 邊緣快取的執行個體( Core 或 Edge )上安裝或應用監控或防毒解決方

案。如果是依選擇或原則安裝解決方案、則必須套用下列最佳實務做法和建議。如需一般防毒套件、請參閱中的 附錄 A ["NetApp](https://repo.cloudsync.netapp.com/gfc/Global%20File%20Cache%202.3.0%20User%20Guide.pdf) [全球檔案快取使用者指](https://repo.cloudsync.netapp.com/gfc/Global%20File%20Cache%202.3.0%20User%20Guide.pdf)[南](https://repo.cloudsync.netapp.com/gfc/Global%20File%20Cache%202.3.0%20User%20Guide.pdf)["](https://repo.cloudsync.netapp.com/gfc/Global%20File%20Cache%202.3.0%20User%20Guide.pdf)。

防火牆設定

- Microsoft 防火牆:
	- 保留防火牆設定為預設值。
	- 建議:將 Microsoft 防火牆設定和服務保留為預設的「關」設定、而非標準 BlueXP 邊緣快取 Edge 執行 個體的「未啟動」設定。
	- 建議:將 Microsoft 防火牆設定和服務保留為預設設定為「 On 」(開啟)、並針對同時執行網域控制器 角色的 Edge 執行個體啟動。
- 企業防火牆:
	- BlueXP 邊緣快取核心執行個體會偵聽 TCP 連接埠 6618-6630 、確保 BlueXP 邊緣快取 Edge 執行個體 可以連線到這些 TCP 連接埠。
	- 。BlueXP 邊緣快取執行個體需要透過 TCP 連接埠 443 ( HTTPS )與 BlueXP 邊緣快取管理伺服器進行 通訊。
- 網路最佳化解決方案 / 裝置必須設定為通過 BlueXP 邊緣快取特定連接埠。

### 防毒最佳實務做法

NetApp 已測試最常用的防毒產品、包括 Cylinance 、 McAfee 、 Symantec 、 Sophos 、 Trend Micro 、 卡巴 斯基、群眾攻擊、 Cisco AMP 、 Tannium 和 Windows Defender 、可搭配 BlueXP 邊緣快取使用。防毒軟體應 通過NetApp認證、且僅在設定適當的排除清單時才受支援。請參閱中的附錄A ["NetApp](https://repo.cloudsync.netapp.com/gfc/Global%20File%20Cache%202.3.0%20User%20Guide.pdf) [全球檔案快取使用者指](https://repo.cloudsync.netapp.com/gfc/Global%20File%20Cache%202.3.0%20User%20Guide.pdf) [南](https://repo.cloudsync.netapp.com/gfc/Global%20File%20Cache%202.3.0%20User%20Guide.pdf)["](https://repo.cloudsync.netapp.com/gfc/Global%20File%20Cache%202.3.0%20User%20Guide.pdf)

將防毒軟體新增至 Edge 應用裝置可能會對使用者效能造成 10-20% 的影響。

如需詳細資訊、請參閱 ["NetApp](https://repo.cloudsync.netapp.com/gfc/Global%20File%20Cache%202.3.0%20User%20Guide.pdf) [全球檔案快取使用者指](https://repo.cloudsync.netapp.com/gfc/Global%20File%20Cache%202.3.0%20User%20Guide.pdf)[南](https://repo.cloudsync.netapp.com/gfc/Global%20File%20Cache%202.3.0%20User%20Guide.pdf)["](https://repo.cloudsync.netapp.com/gfc/Global%20File%20Cache%202.3.0%20User%20Guide.pdf)。

### 設定排除項目

 $(i)$ 

防毒軟體或其他協力廠商索引或掃描公用程式、絕對不能掃描 Edge 執行個體上的磁碟機 D:\ 。這些 Edge Server 磁碟機 D : \ 的掃描結果會導致對整個快取命名空間提出許多檔案開啟要求。這將導致透過 WAN 擷取 檔案、並將檔案擷取至資料中心正在最佳化的所有檔案伺服器。Edge 執行個體會發生 WAN 連線氾濫和不必要 的負載、導致效能降低。

除了 D:\ 磁碟機外、下列 BlueXP 邊緣快取目錄和程序通常應排除在所有防毒應用程式之外:

- 「C : \Program Files\TalonFAST\ 」
- 「 C:\Program Files\TalonFAST\Bin \LMClientService.exe 」
- 「 C:\Program Files\TalonFAST\Bin \LMServerService.exe 」
- 「C :\Program Files\TalonFAST\Bin \Optimus.exe 」
- 「 C:\Program Files\TalonFAST\Bin \tafsexp.exe 」
- 「 C:\Program Files\TalonFAST\Bin \tafsutils.exe 」
- 「C:\Program Files\TalonFAST\Bin \Tapp.exe 」
- 「C:\Program Files\TalonFAST\Bin \Tappn.exe」
- 「C:\Program Files\TalonFAST\Bin \FTLSummaryGenerator.exe」
- 'C:\Program Files\TalonFAST\Bin \GfcCIAgent Service.exe'
- 「C:\Program Files\TalonFAST\Bin \RFASTSetup Wizard · exe」
- 「 C:\Program Files\TalonFAST\Bin \TService.exe 」
- 「 C:\Program Files\TalonFAST\Bin \tum.exe 」
- 「 C:\Program Files\TalonFAST\FastDebugLogs\ 」
- $\ulcorner$  C : \Windows \System32\drivers\tfast  $\cdot$  sys  $\lrcorner$
- "\?\TafsMtPtPt:\'或"\TafsMtPt\*
- 「\裝置 \ TalonCacheFS 」
- 「 \?\GLOBALROOT\Device\TalonCacheFS 」
- 「\?\GLOBALROOT\Device\TalonCacheFS\\*」

## **NetApp** 支援政策

BlueXP 邊緣快取執行個體是專為在 Windows Server 2016 和 2019 平台上執行的主要應用程式所設計。BlueXP 邊緣快取需要優先存取平台資源、例如磁碟、記憶體、網路介面、 而且可以對這些資源提出高需求。虛擬部署 需要記憶體 /CPU 保留和高效能磁碟。

- 對於分公司部署、執行 BlueXP 邊緣快取的伺服器上支援的服務和應用程式僅限於:
	- DNS/DHCP
	- <sup>。</sup> Active Directory 網域控制器 ( BlueXP 邊緣快取必須位於不同的磁碟區)
	- 列印服務
	- Microsoft System Center 組態管理程式( Software )
	- BlueXP 邊緣快取已核准的用戶端系統代理程式和防毒應用程式
- NetApp 支援與維護僅適用於 BlueXP 邊緣快取。
- 業務單位生產力軟體、通常需要大量資源、例如資料庫伺服器、郵件伺服器等。 不受支援。
- 客戶必須負責任何非 BlueXP 邊緣快取軟體、這些軟體可能安裝在執行 BlueXP 邊緣快取的伺服器上:
	- 如果任何第三方軟體套件導致軟體或資源與 BlueXP 邊緣快取衝突、或是效能受損、 NetApp 支援組織 可能會要求客戶停用或移除執行 BlueXP 邊緣快取的伺服器上的軟體。
	- 客戶應負責安裝、整合、支援及升級任何新增至執行 BlueXP 邊緣快取應用程式之伺服器的軟體。
- 防毒工具和授權代理程式等系統管理公用程式 / 代理程式可能會共存。不過、除了上述所列的支援服務和應 用程式、 BlueXP 邊緣快取不支援這些應用程式、而且仍必須遵循與上述相同的準則:
	- 客戶必須負責所有安裝、整合、支援及升級新增的軟體。
	- 如果客戶確實安裝任何第三方軟體套件、導致或懷疑導致軟體或資源與 BlueXP 邊緣快取或效能衝突、 BlueXP 邊緣快取的支援組織可能會要求停用 / 移除軟體。

# <span id="page-26-0"></span>部署 **BlueXP** 邊緣快取 **Edge** 執行個體

在您確認環境符合所有需求之後、請在每個遠端辦公室安裝 BlueXP 邊緣快取 Edge 軟 體。

## 開始之前

若要完成 BlueXP 邊緣快取 Edge 組態工作、您需要下列資訊:

- 每個 BlueXP 邊緣快取執行個體的靜態 IP 位址
- 子網路遮罩
- 閘道 IP 位址
- 您要指派給每個 BlueXP 邊緣快取伺服器的 FQDN
- DNS 尾碼(選用)
- 網域中管理使用者的使用者名稱和密碼
- 關聯核心伺服器的 FQDN 和 / 或 IP 位址
- 要用作智慧型檔案快取的磁碟區。建議使用的資料集大小至少為作用中資料集的 2 倍。這種格式應設定為 NTFS 格式、並指派為「 D:\ 」。

常用的 **TCP** 連接埠

BlueXP 邊緣快取服務使用數個 TCP 連接埠。這些裝置必須能夠在這些連接埠上通訊、而且必須排除在任何 WAN 最佳化裝置或防火牆限制原則之外:

- BlueXP 邊緣快取授權 TCP 連接埠: 443
- BlueXP 邊緣快取 TCP 連接埠: 6618-6630

## 部署 **BlueXP** 邊緣快取虛擬範本

虛擬範本, OVA 和, VHD)映像包含 BlueXP 邊緣快取軟體的最新版本。如果您使用部署 BlueXP 邊緣快取, OVA 或 .VHD 虛擬機器( VM )範本、請依照本節所述步驟進行。假設您瞭解如何部署 .OVA 或 .VHD 指定 Hypervisor 平台上的範本。

確保 VM 偏好設定(包括資源保留)符合中所述的需求 ["](#page-20-0)[虛擬](#page-20-0)[部署需](#page-20-0)[求](#page-20-0)"。

### 步驟

- 1. 從您下載的範本擷取套件。
- 2. 部署虛擬範本。開始部署之前、請先參閱下列影片:

◦ ["](https://youtu.be/8MGuhITiXfs)[在](https://youtu.be/8MGuhITiXfs) [VMware](https://youtu.be/8MGuhITiXfs) [上部署](https://youtu.be/8MGuhITiXfs)[虛擬範](https://youtu.be/8MGuhITiXfs)[本](https://youtu.be/8MGuhITiXfs)["](https://youtu.be/8MGuhITiXfs)

◦ ["](https://youtu.be/4zCX4iwi8aU)[在](https://youtu.be/4zCX4iwi8aU) [Hyper-V](https://youtu.be/4zCX4iwi8aU) [上部署](https://youtu.be/4zCX4iwi8aU)[虛擬範](https://youtu.be/4zCX4iwi8aU)[本](https://youtu.be/4zCX4iwi8aU)["](https://youtu.be/4zCX4iwi8aU)

- 3. 部署虛擬範本並設定 VM 設定之後、請啟動 VM 。
- 4. 在初始開機期間、當 Windows Server 2016 或 2019 作業系統準備首次使用時、請安裝正確的驅動程式、並 為個別硬體安裝必要的元件、以完成隨裝即用的體驗。
- 5. BlueXP 邊緣快取 Edge 執行個體的基礎安裝完成後、 Windows Server 2016 或 2019 作業系統將會引導您 完成初始組態精靈、以設定作業系統的詳細資訊、例如本地化和產品金鑰。
- 6. 完成初始組態精靈之後、請以下列認證登入本機 Windows Server 2016 或 2019 作業系統:
	- 使用者名稱: \* FASTadmin\*
	- 密碼: \* Tal0nFAST ! \*
- 7. 設定 Windows Server VM 、加入組織的 Active Directory 網域、然後繼續執行 BlueXP Edge 快取 Edge 組 態一節。

## 設定 **BlueXP** 邊緣快取 **Edge** 執行個體

BlueXP 邊緣快取 Edge 執行個體會連線至 BlueXP 邊緣快取核心、讓分公司的使用者能夠存取資料中心檔案伺 服器資源。

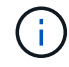

Edge 執行個體必須在 Cloud Volumes ONTAP 開始組態之前、先獲得授權、以供您進行非功能性 部署。請參閱 ["](#page-2-1)[授權](#page-2-1)["](#page-2-1) 以取得授權的詳細資訊。

如果您的組態需要安裝多個 BlueXP 邊緣快取核心、因為有大量的 Edge 執行個體、您將會設定某些 Edge 執行 個體連線至第一個核心、而其他執行個體則會連線至第二個核心。請確定您擁有正確核心執行個體的 FQDN 或 IP 位址及其他必要資訊。

若要設定 Edge 執行個體、請完成下列步驟:

步驟

- 1. 按一下「初始組態助理」「 Edge 組態步驟」一節中所列未核取的「核心組態」步驟旁的「 \* 執行 \* 」。這 會開啟新的索引標籤 GFC Edge 、並顯示 \_Core Instances \_ 一節。
- 2. 提供 BlueXP 邊緣快取核心伺服器的 \* 雲端架構 ID\* 。Cloud Fabric ID 通常是後端檔案伺服器的 NetBios 名 稱或地理位置。
- 3. 提供 BlueXP 邊緣快取核心伺服器的 \* FQDN / IP 位址 \* :
	- a. (可選)選中 \* SSL\* 框以啓用 SSL 支持從邊緣到核心的增強加密。
	- b. 輸入「使用者名稱」和「密碼」、這是核心服務帳戶的認證資料。
- 4. 按一下 \* 新增 \* 以確認新增 BlueXP 邊際快取核心應用裝置。隨即顯示確認方塊。按一下「 \* 確定 \* 」將其 關閉。

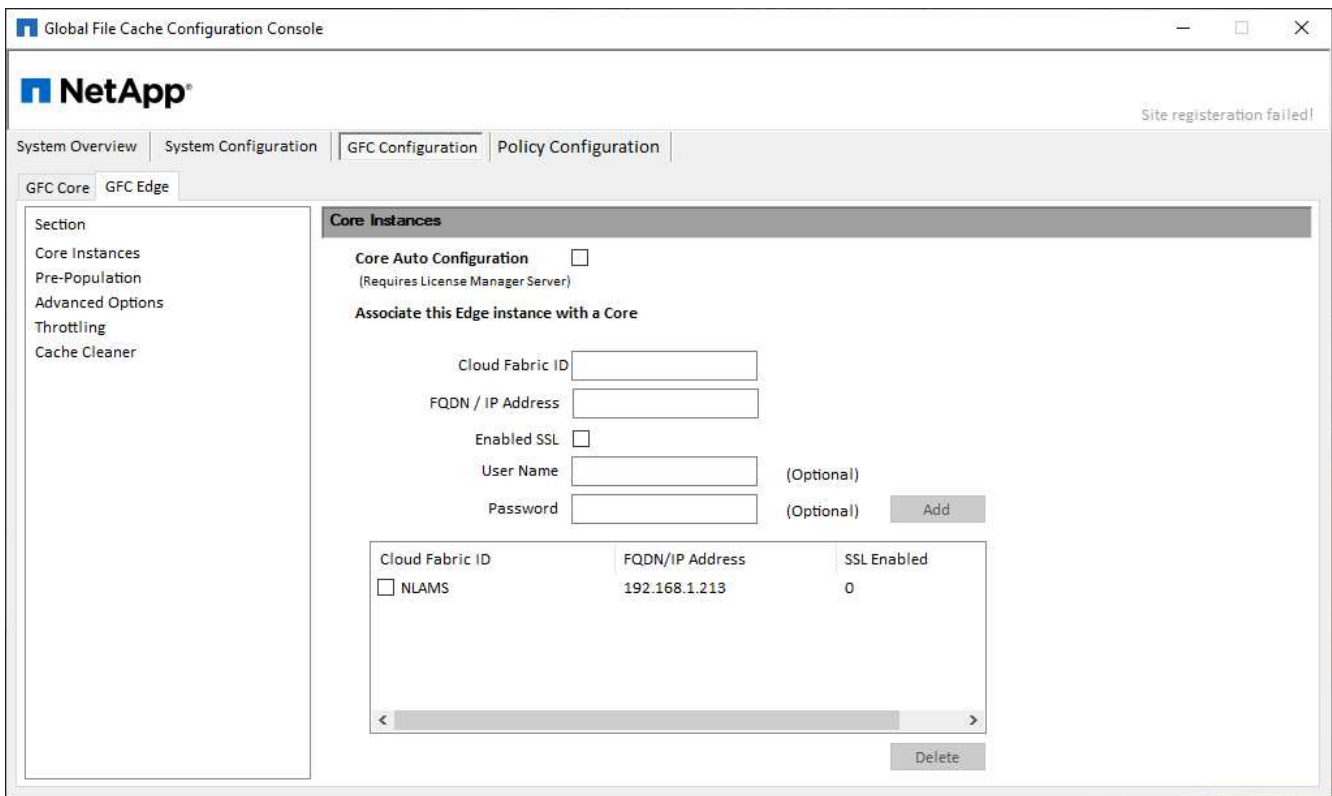

## 更新 **BlueXP Edge** 快取 **Edge** 軟體

BlueXP 邊緣快取會經常發佈軟體更新、包括修補程式、增強功能或新功能。儘管是虛擬範本 (.OVA 和 .VHD) 映像包含 BlueXP 邊緣快取軟體的最新版本、 NetApp 支援下載入口網站可能會提供較新的版本。

確保 BlueXP 邊緣快取執行個體是最新版本的最新版本。

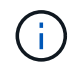

此軟體套件也可用於 Microsoft Windows Server 2016 Standard 或 Datacenter 版本、或 Windows Server 2019 Standard 或 Datacenter 版本上的原始安裝、或作為升級策略的一部分使 用。

以下是更新 BlueXP 邊緣快取安裝套件所需的步驟:

步驟

- 1. 將最新的安裝套件儲存至所需的 Windows Server 執行個體之後、按兩下該套件即可執行安裝執行檔。
- 2. 單擊 \* 下一步 \* 繼續此過程。
- 3. 單擊 \* 下一步 \* 繼續。
- 4. 接受授權合約、然後按一下 \* 下一步 \* 。
- 5. 選取所需的安裝目的地位置。

NetApp建議您使用預設安裝位置。

- 6. 單擊 \* 下一步 \* 繼續。
- 7. 選取開始功能表資料夾。
- 8. 單擊 \* 下一步 \* 繼續。

9. 驗證您的安裝選項、然後按一下\*「Install\*(安裝\*)」開始安裝。

安裝程序隨即開始。

10. 安裝完成後、請在出現提示時重新啟動伺服器。

接下來呢?

如需 Global File Cache Edge 進階組態的詳細資訊、請參閱 ["NetApp](https://repo.cloudsync.netapp.com/gfc/Global%20File%20Cache%202.3.0%20User%20Guide.pdf) [全球檔案快取使用者指](https://repo.cloudsync.netapp.com/gfc/Global%20File%20Cache%202.3.0%20User%20Guide.pdf)[南](https://repo.cloudsync.netapp.com/gfc/Global%20File%20Cache%202.3.0%20User%20Guide.pdf)["](https://repo.cloudsync.netapp.com/gfc/Global%20File%20Cache%202.3.0%20User%20Guide.pdf)。

### 版權資訊

Copyright © 2023 NetApp, Inc. 版權所有。台灣印製。非經版權所有人事先書面同意,不得將本受版權保護文件 的任何部分以任何形式或任何方法(圖形、電子或機械)重製,包括影印、錄影、錄音或儲存至電子檢索系統 中。

由 NetApp 版權資料衍伸之軟體必須遵守下列授權和免責聲明:

此軟體以 NETAPP「原樣」提供,不含任何明示或暗示的擔保,包括但不限於有關適售性或特定目的適用性之 擔保,特此聲明。於任何情況下,就任何已造成或基於任何理論上責任之直接性、間接性、附隨性、特殊性、懲 罰性或衍生性損害(包括但不限於替代商品或服務之採購;使用、資料或利潤上的損失;或企業營運中斷),無 論是在使用此軟體時以任何方式所產生的契約、嚴格責任或侵權行為(包括疏忽或其他)等方面,NetApp 概不 負責,即使已被告知有前述損害存在之可能性亦然。

NetApp 保留隨時變更本文所述之任何產品的權利,恕不另行通知。NetApp 不承擔因使用本文所述之產品而產 生的責任或義務,除非明確經過 NetApp 書面同意。使用或購買此產品並不會在依據任何專利權、商標權或任何 其他 NetApp 智慧財產權的情況下轉讓授權。

本手冊所述之產品受到一項(含)以上的美國專利、國外專利或申請中專利所保障。

有限權利說明:政府機關的使用、複製或公開揭露須受 DFARS 252.227-7013(2014 年 2 月)和 FAR 52.227-19(2007 年 12 月)中的「技術資料權利 - 非商業項目」條款 (b)(3) 小段所述之限制。

此處所含屬於商業產品和 / 或商業服務(如 FAR 2.101 所定義)的資料均為 NetApp, Inc. 所有。根據本協議提 供的所有 NetApp 技術資料和電腦軟體皆屬於商業性質,並且完全由私人出資開發。 美國政府對於該資料具有 非專屬、非轉讓、非轉授權、全球性、有限且不可撤銷的使用權限,僅限於美國政府為傳輸此資料所訂合約所允 許之範圍,並基於履行該合約之目的方可使用。除非本文另有規定,否則未經 NetApp Inc. 事前書面許可,不得 逕行使用、揭露、重製、修改、履行或展示該資料。美國政府授予國防部之許可權利,僅適用於 DFARS 條款 252.227-7015(b) (2014年2月) 所述權利。

商標資訊

NETAPP、NETAPP 標誌及 <http://www.netapp.com/TM> 所列之標章均為 NetApp, Inc. 的商標。文中所涉及的所 有其他公司或產品名稱,均為其各自所有者的商標,不得侵犯。